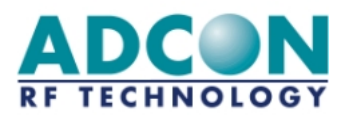

# addLINK Radio Module Technical Manual

Version: 2.1/2002-09-24

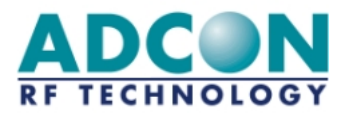

#### Eigentumshinweis:

Die Informationen in diesem Dokument können sich ohne vorherige Ankündigung ändern. Firmennamen oder Produktbezeichnungen, die in diesem Dokument erwähnt werden, können Marken oder eingetragene Marken der jeweiligen Unternehmen sein.

Alle Rechte vorbehalten. Der Inhalt dieser Veröffentlichung darf ohne schriftliche Genehmigung von Adcon RF Technology weder ganz noch teilweise in irgendeiner Form reproduziert werden.

Diese Veröffentlichung soll den Leser lediglich beim Umgang mit dem beschriebenen Produkt unterstützen. Adcon RF Technology haftet in keiner Weise für Verluste oder Schäden, die aus der Nutzung von Informationen in der vorliegenden Veröffentlichung, aus Fehlern oder Auslassungen in diesen Informationen oder aus einem unsachgemäßen Umgang mit dem Produkt resultieren.

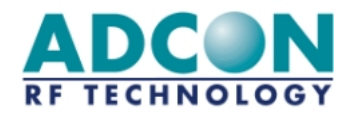

#### WARNUNG:

Das addLINK-Funkmodul von Adcon RF Technology ist zugelassen und entspricht der FTEE-Richtlinie 1999/5/EG.

Gemäß der FTEE-Richtlinie ist der Kunde von ADCON RF Technology (also der addLINK-Endbenutzer) für die Überprüfung zuständig, daß das addLINK-Host-Produkt (also das Endprodukt) den wesentlichen FTEE-Anforderungen entspricht.

Darüber hinaus kann durch die Verwendung eines zugelassenen Funkmoduls (z.B. addLINK mit Mikrocontroller und integrierter Antenne) die erneute Zulassung des Endprodukts unter der Voraussetzung vermieden werden, daß der Endbenutzer die Anweisungen und Empfehlungen von ADCON RF Technology beachtet.

Weitere Informationen hierzu finden Sie im Handbuch "addLINK-Integration".

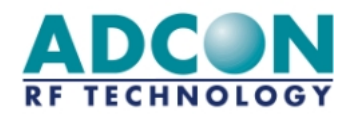

#### Inhalt

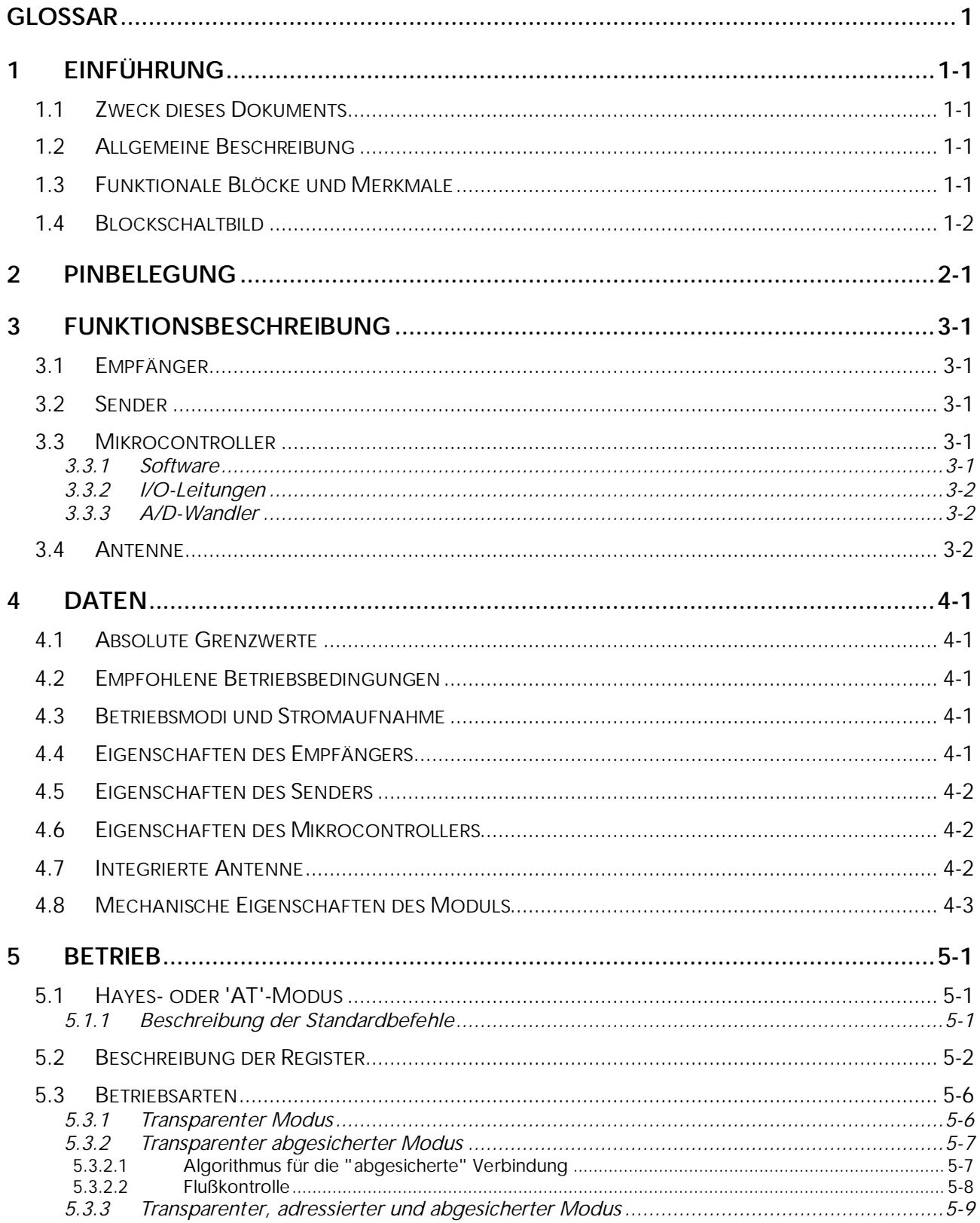

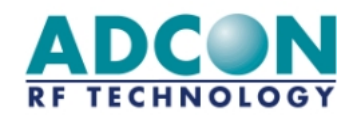

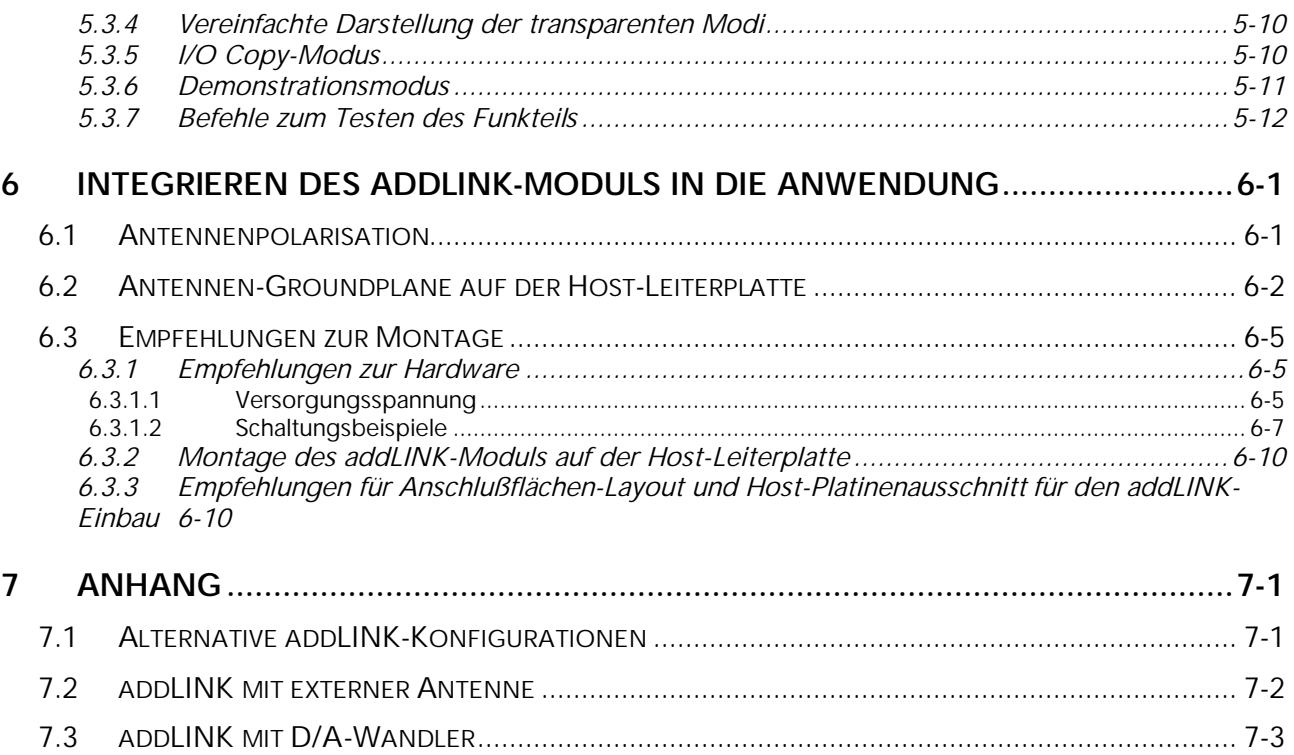

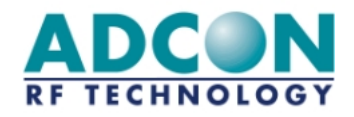

## Abbildungen

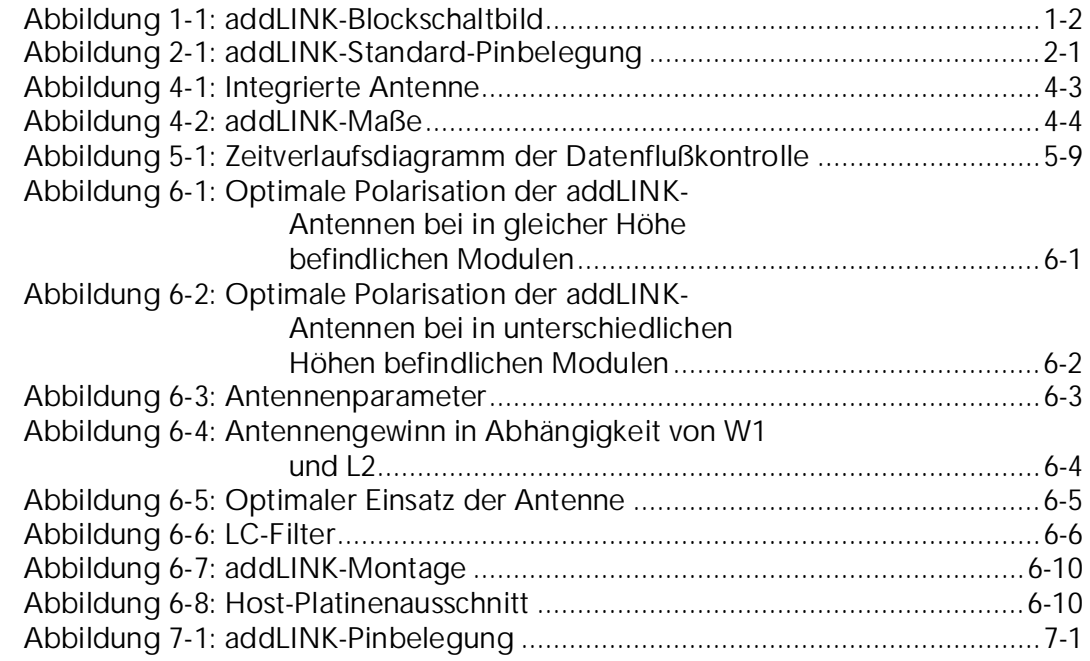

## Tabellen

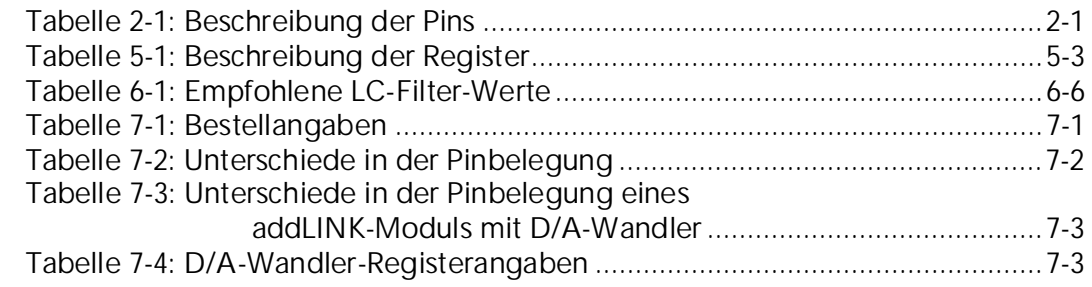

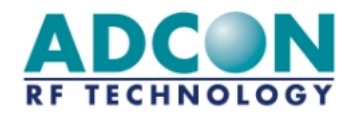

## Glossar

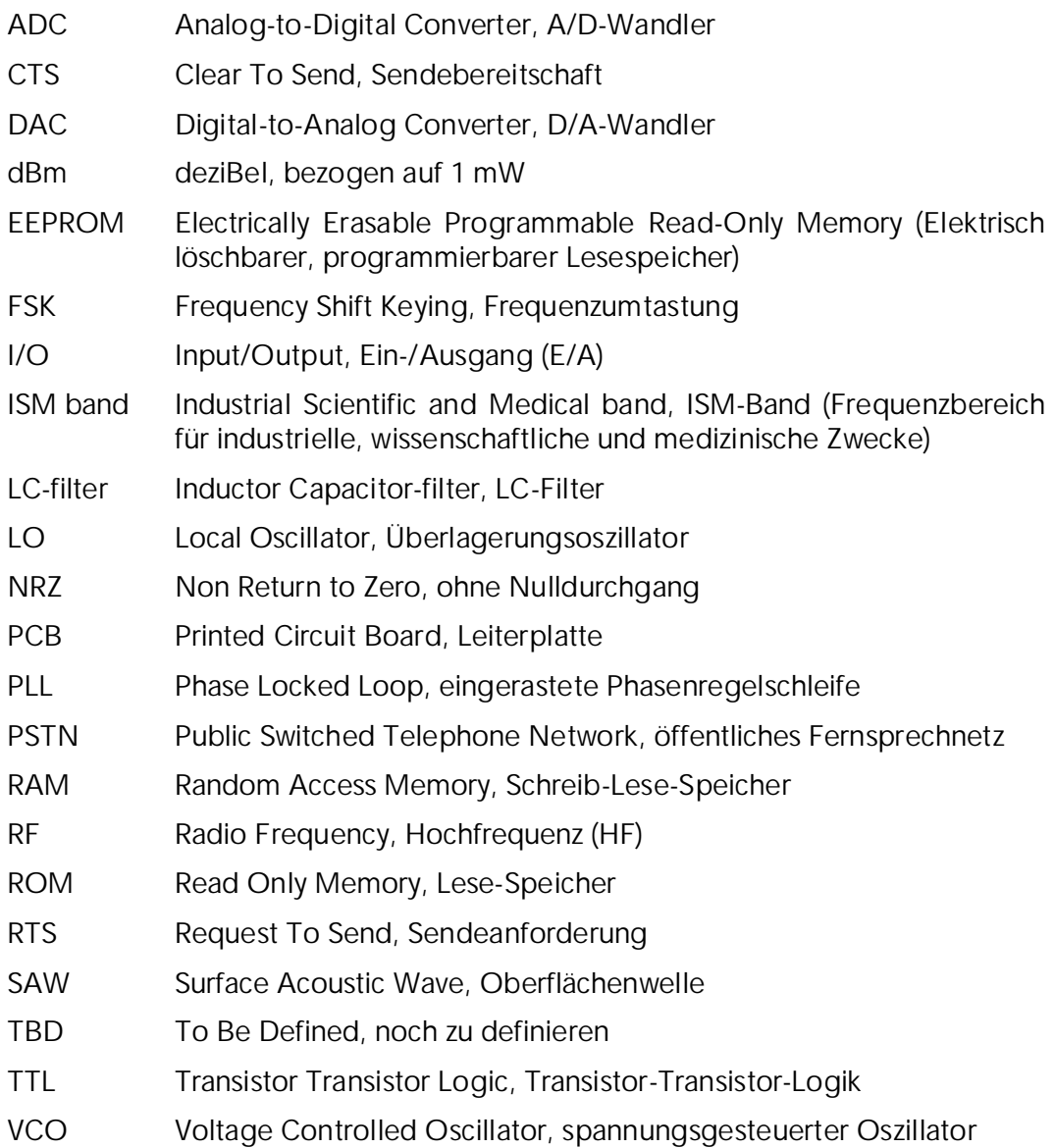

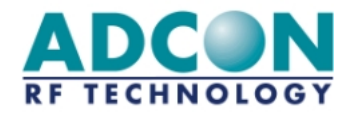

## 1 Einführung

#### 1.1 Zweck dieses Dokuments

Im vorliegenden Dokument werden die technischen Aspekte des addLINK-Standard<sup>1</sup>-Funkmoduls mit der Bezeichnung addLINK-868-NB-A-MC präsentiert.

Nach der Beschreibung der allgemeinen und der technischen Merkmale des Funkmoduls werden die Funktionsweise und die Integration des addLINK-Standard-Funkmoduls in Ihre Anwendung in zwei separaten Kapitel ausführlich erläutert.

Die alternativen Konfigurationen des addLINK-Standard-Funkmoduls werden im Anhang beschrieben.

#### 1.2 Allgemeine Beschreibung

addLINK ist ein vollständig integriertes, digitales Sende- und Empfangsmodul und kann in allen Fällen eingesetzt werden, in denen eine schnelle und zuverlässige Datenübertragung unverzichtbar ist. Es besteht aus einem Halbduplex-Transceiver mit FSK-Modulation, der im genehmigungsfreien ISM-Frequenzbereich um 868 MHz arbeitet. Eine RS-232-Standardschnittstelle gewährleistet eine schnelle und einfache Integration der drahtlosen Datenübertragung in Ihre Anwendung.

Das Modul enthält alle HF- und Digitalbaugruppen, die zum Senden und Empfangen von digitalen Daten per Funk benötigt werden.

Die Steuerung der Sende- und Empfangsfunktionen erfolgt über einen integrierten Mikrocontroller mit EEPROM- und A/D-Wandler-Funktionen. Daneben stehen vier weitere programmierbare Eingangs- bzw. Ausgangsleitungen (I/O-Leitungen) zur Verfügung.

Optional ist ein Zweifach-DAC mit 8 Bit Auflösung in das addLINK-Modul integriert.

Das addLINK-Standardgerät ist mit einer integrierten Antenne ausgestattet.

Zu den typischen Parametern für die Systemleistungen auf Empfängerseite gehören eine Empfindlichkeit von 101 dBm (± 1 dBm) und eine Datenrate von 10 kBit/s. Je nach Versorgungsspannung erzeugt der Sender eine Ausgangsleistung zwischen 0 dBm und  $+7$  dBm.

Das Modul besitzt eine HF-Metallabschirmung und ist nach ETS 300 220 geprüft.

#### 1.3 Funktionale Blöcke und Merkmale

Abbildung 1 enthält das Blockschaltbild des addLINK-Transceivermoduls.

 1 addLINK-Geräte sind in einer Vielzahl von Konfigurationen lieferbar, jede mit unterschiedlichen Optionen (siehe Kapitel 7). Der Begriff "Standard" bezieht sich auf das addLINK-868-NB-A-MC.

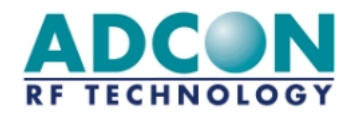

Die folgenden funktionalen Blöcke sind zu unterscheiden:

- o Ein FSK-Empfänger mit einer Empfindlichkeit von 101 dBm (± 1 dBm), der über alle benötigten Empfangsfunktionen verfügt.
- o Ein FSK-Sender mit bis zu +7 dBm Ausgangsleistung bei 5 V.
- o Ein Antennenschalter, damit Senden und Empfangen über eine Antenne erfolgen kann.
- o Integrierte Antenne (optional kann eine externe Antenne verwendet werden)
- o Ein 8-Bit-Mikrocontroller mit 512 Byte internem EEPROM, 8 kB Flash-Speicher und 1 kB RAM. Zusätzlich steht ein Zweifach-ADC mit 10 Bit Auflösung und optional ein Zweifach-DAC mit 8 Bit Auflösung zur Verfügung.

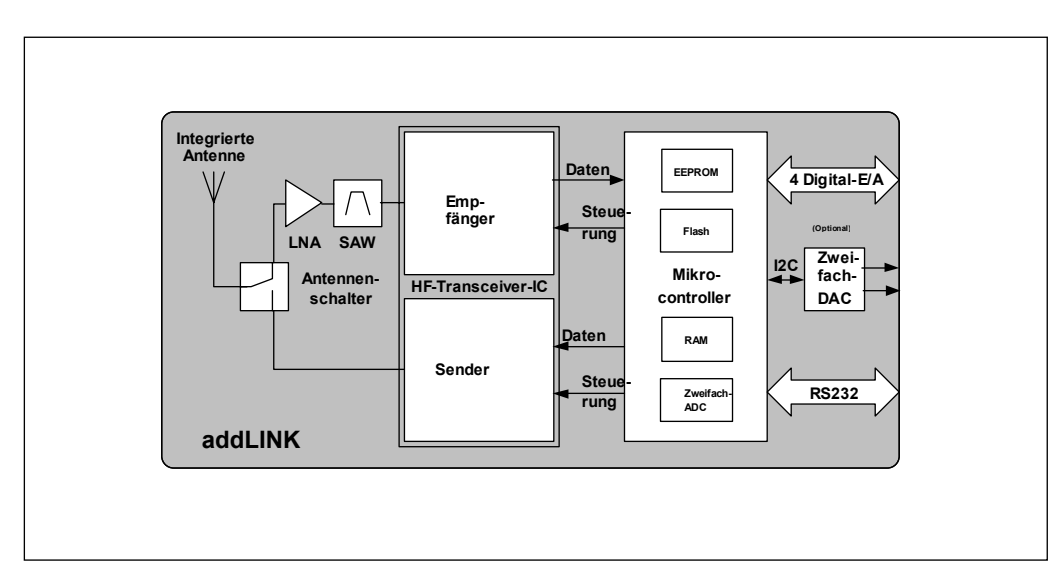

#### 1.4 Blockschaltbild

*Abbildung 1-1: addLINK-Blockschaltbild* 

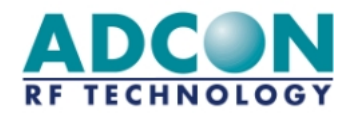

## 2 Pinbelegung

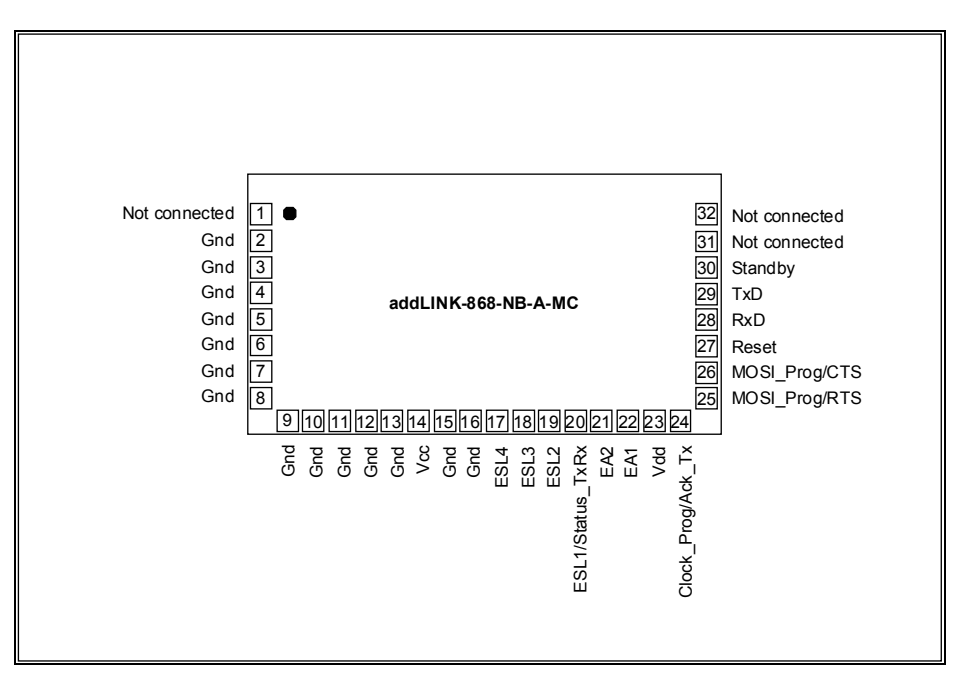

*Abbildung 2-1: addLINK-Standard-Pinbelegung* 

*ANMERKUNG:Diese Pinbelegung gilt nur für die addLINK-Standardausführung. Pinbelegungen für alternative addLINK-Konfigurationen finden Sie im Abschnitt 7.1.*

*Tabelle 2-1: Beschreibung der Pins* 

Die Pin-Typen werden mit A = Analog, D = Digital, I = Input und O = Output bezeichnet.

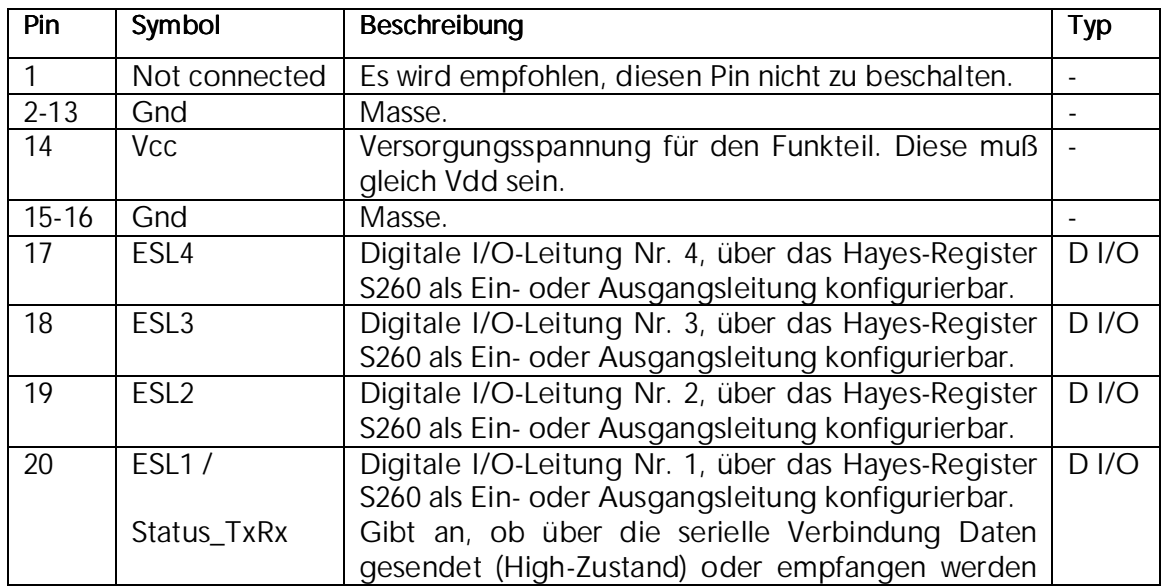

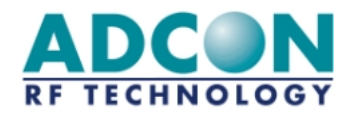

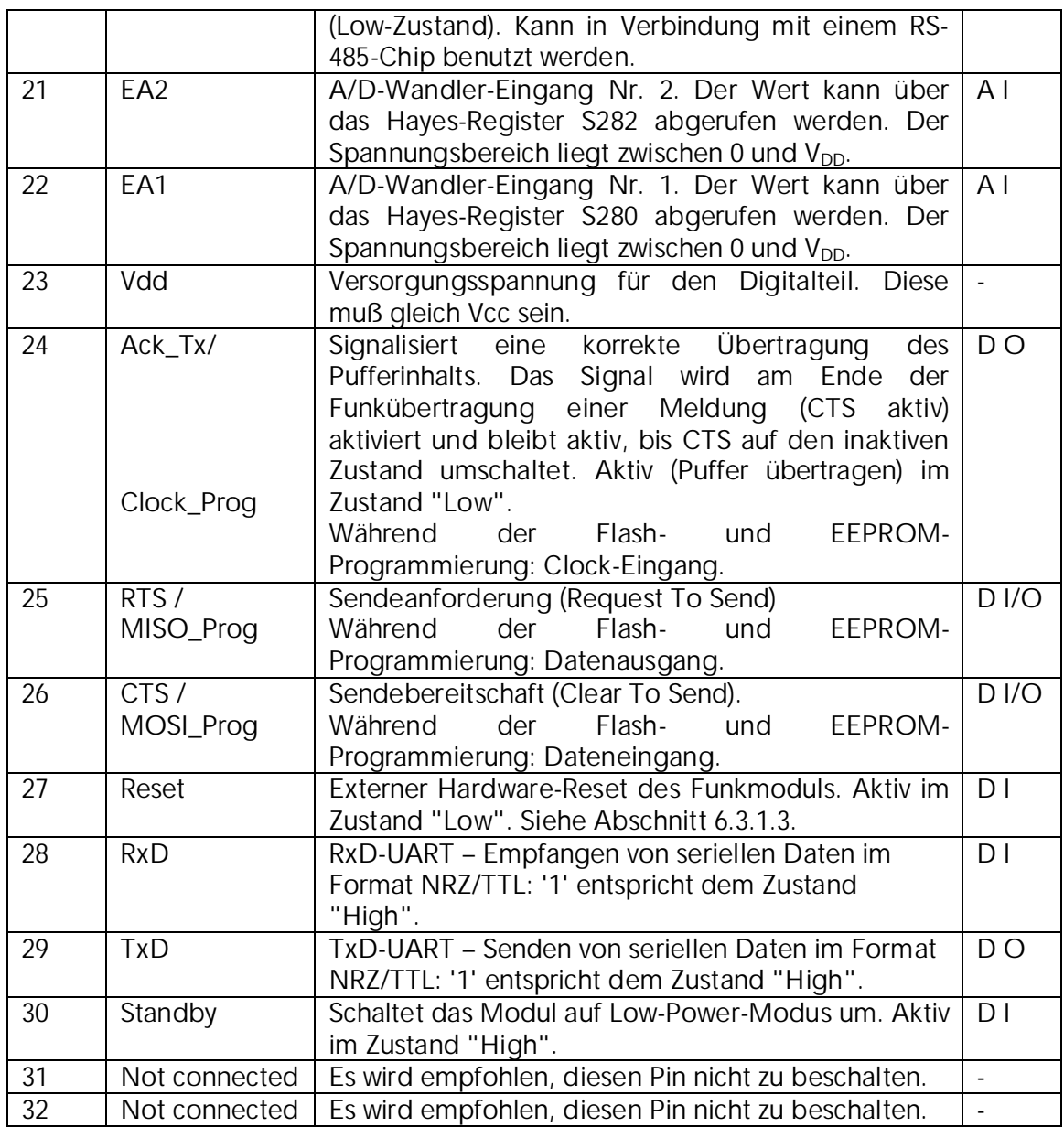

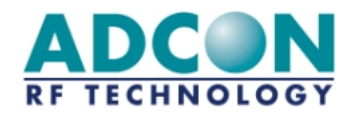

## 3 Funktionsbeschreibung

Ausgehend vom Blockschaltbild in Abbildung 1 soll hier eine kurze Beschreibung gegeben werden.

#### 3.1 Empfänger

Das Empfangssignal gelangt von der Antenne über den Antennenschalter an den LNA, der das Signal rauscharm verstärkt. Ein SAW-Bandpaßfilter unterdrückt die Spiegelfrequenz und Signale außerhalb des 868-MHz-Frequenzbereiches. Danach wird das Signal verstärkt und auf die erste Zwischenfrequenz herabgemischt. Nach einem Tiefpaß erfolgt die Quadratur-Abwärtsmischung des Signals in das Basisband. Die I- und Q-Signale werden anschließend gefiltert. Zwei Begrenzerstufen und ein Quadraturkorrelator, ergänzt durch Datenfilter und -teiler, reproduzieren die zu empfangenden Daten, die danach dem Mikrocontroller zugeleitet werden.

#### 3.2 Sender

Der Mikrocontroller generiert die zu übertragenden Daten, die direkt per Frequenzumtastung einem 869,85-MHz-Träger aufmoduliert werden. Dieses modulierte Signal wird anschließend von einem Leistungsverstärker mit hohem Wirkungsgrad verstärkt. Über den Antennenschalter gelangt das Signal zur Antenne und wird von dieser abgestrahlt. Das LO-Signal wird intern von einem spannungsgesteuerten Oszillator und einem PLL-Synthesizer generiert.

#### 3.3 Mikrocontroller

Der Mikrocontroller steuert den gesamten Sender und Empfänger. Diese Baugruppe programmiert also sämtliche Konfigurationseinstellungen des 'HF-Transceiver-ICs' und sorgt für die Umschaltung des Antennenschalters und das Ein- und Ausschalten des LNA. Der Mikrocontroller bildet außerdem die Schnittstelle zwischen den RS232-Daten und den Sende- und Empfangsdaten. Abschnitt 3.3.2 beschreibt die Funktion der I/O-Leitungen. Die Funktionsweise des A/D-Wandlers wird im Abschnitt 3.3.3 erläutert.

#### 3.3.1 Software

Das addLINK-System wird mit programmiertem Flash-Speicher und EEPROM ausgeliefert. Es besteht die Möglichkeit, den Mikrocontroller zu Entwicklungszwecken umzuprogrammieren. Dazu dienen Pin 24 (Clock\_Prog), Pin 25 (MISO\_Prog) und Pin 26 (MOSI\_Prog). Wir empfehlen, für die Entwicklung das "addLINK Radio Module Demo Kit" zu verwenden. Die Möglichkeit zur Umprogrammierung des Moduls ist hierin integriert.

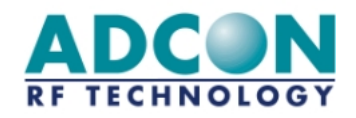

#### 3.3.2 I/O-Leitungen

Das addLINK-Modul verfügt über vier I/O-Leitungen, die über das Register S260 einzeln als Ein- oder Ausgangsleitung konfiguriert werden können. Auf diese I/O-Leitungen kann (bei Eingangsleitungen zum Lesen, bei Ausgangsleitungen zum Schreiben) über das Register S270 zugegriffen werden.

Die I/O-Leitungen können für Signalisierungsprozesse der jeweiligen Anwendung verwendet werden (z.B. zum Ansteuern von Anzeigen oder zum Auslesen von Sensoren). Durch die Verwendung der benutzerkonfigurierbaren I/O-Leitungen des addLINK-Moduls können zur Anwendungshardware des Benutzers gehörende E/A-Pins eingespart werden. Mit Hilfe des I/O-Copy-Modus können Ein- und Ausgänge von einem Master- direkt auf ein Slave-Modul kopiert werden.

Die Abtastrate für das Kopieren von Ein- und Ausgängen ist auf geringen Stromverbrauch optimiert und beträgt 1 Sekunde.

#### 3.3.3 A/D-Wandler

Der A/D-Wandler kann zur Abtastung von Analogsignalen verwendet werden. Die dadurch gewonnenen Daten können vom Mikrocontroller gelesen und für die Benutzeranwendung verwendet werden (z.B. Meßwerte von Sensoren).

Das addLINK-Modul enthält die zwei A/D-Wandler-Eingänge EA1 (Pin 22) und EA2 (Pin 21). Das zugeführte Analogsignal muß zwischen 0 und Vdd liegen.

Das Aktivieren des A/D-Wandlers erfolgt beim Einschalten. Im Standby-Modus wird er deaktiviert. Die A/D-Wandler-Werte können über die Hayes-Register S280 (EA1) und S282 (EA2) gelesen werden.

#### 3.4 Antenne

Das addLINK-Standardgerät ist mit einer integrierten Antenne ausgestattet. Um die maximale Antennenleistung zu erzielen, ist bei der Konstruktion der Host-Leiterplatte der Goundplane unterhalb der Antenne besondere Aufmerksamkeit zu widmen. Abschnitt 6.2 gibt entsprechende Empfehlungen. Optional kann eine externe Antenne verwendet werden.

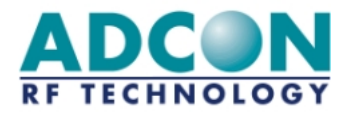

## 4 Daten

#### 4.1 Absolute Grenzwerte

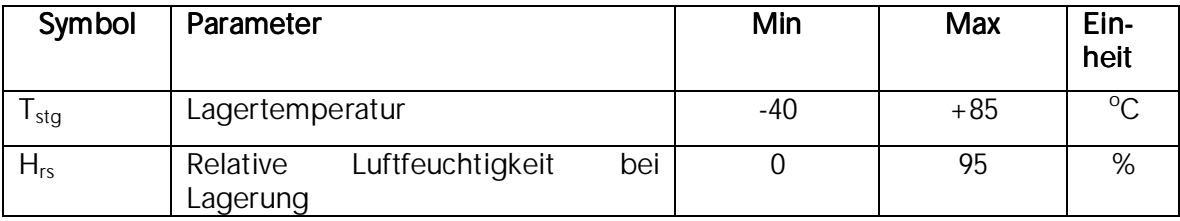

## 4.2 Empfohlene Betriebsbedingungen

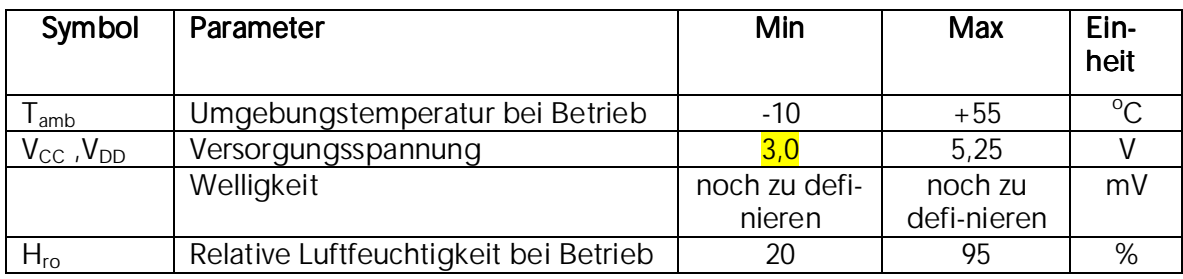

#### 4.3 Betriebsmodi und Stromaufnahme

Tamb =  $25^{\circ}$ C; Vcc, Vdd =  $5,0$  V

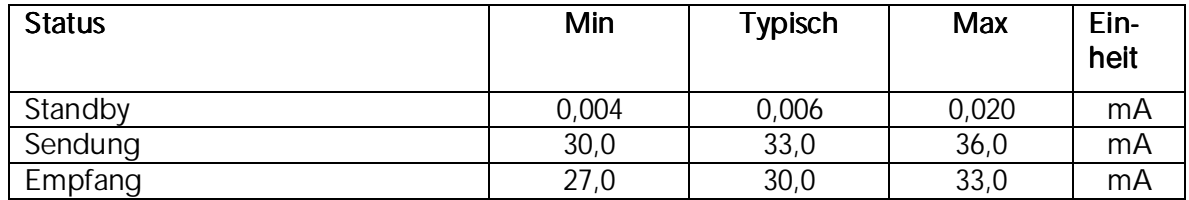

#### 4.4 Eigenschaften des Empfängers

*Anmerkung:Die folgenden Angaben gelten für addLINK-Module mit Antenne.* 

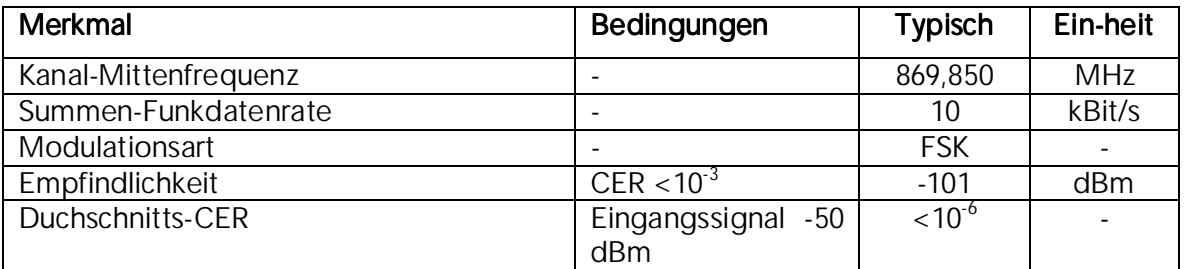

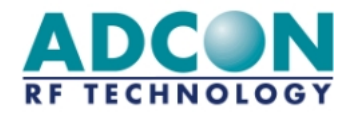

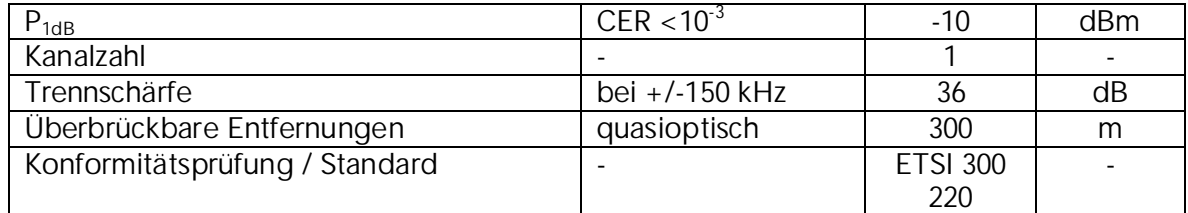

#### 4.5 Eigenschaften des Senders

*Anmerkung:Die folgenden Angaben gelten für addLINK-Module mit Antenne.* 

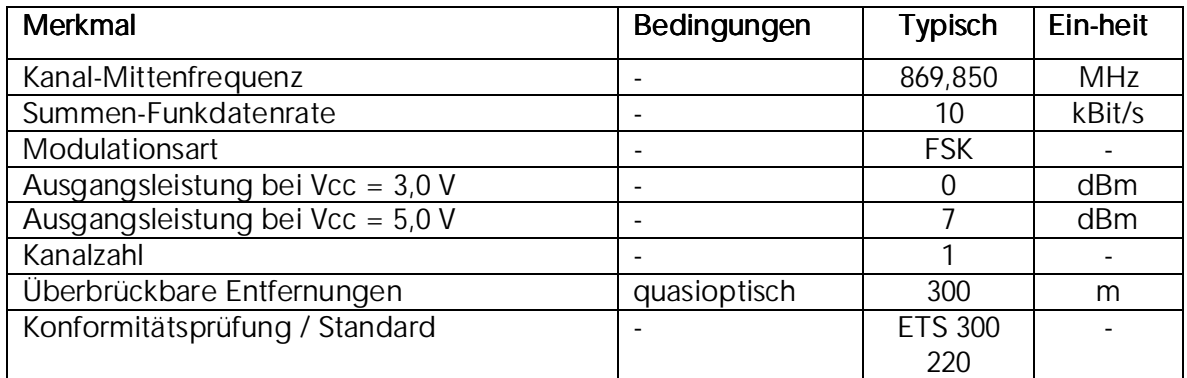

## 4.6 Eigenschaften des Mikrocontrollers

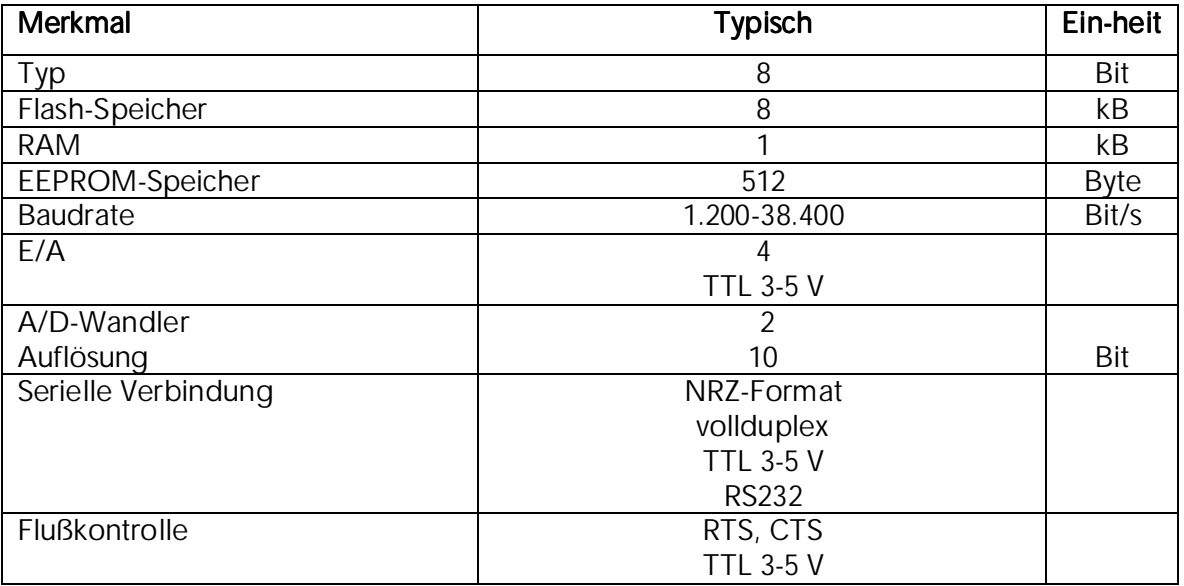

## 4.7 Integrierte Antenne

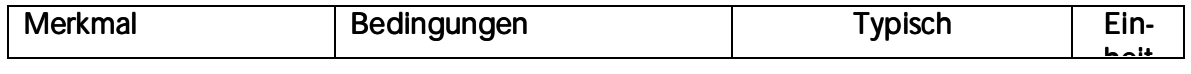

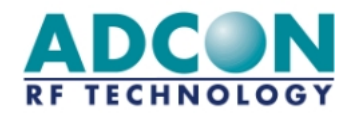

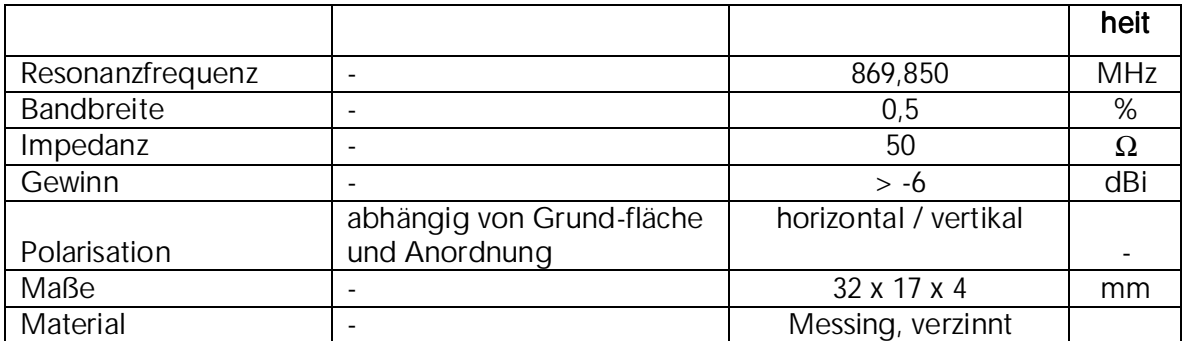

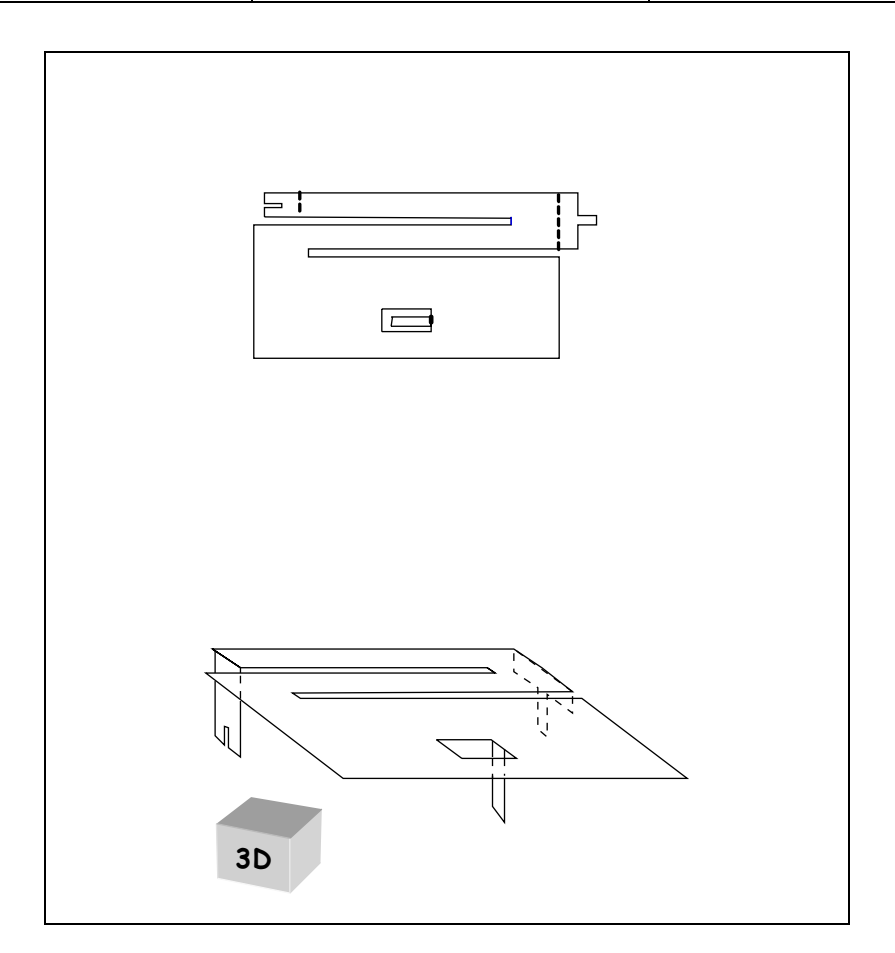

*Abbildung 4-1: Integrierte Antenne* 

## 4.8 Mechanische Eigenschaften des Moduls

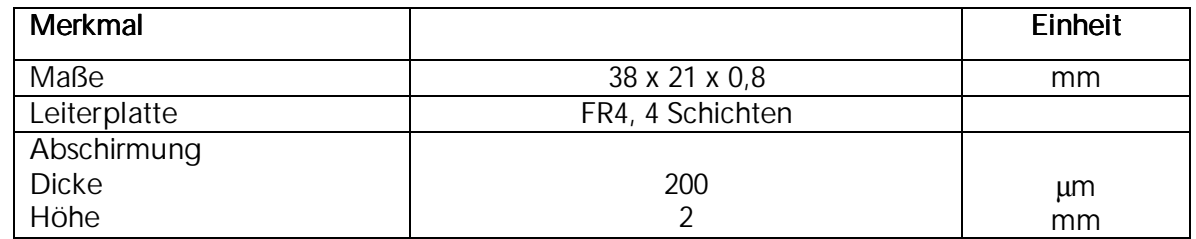

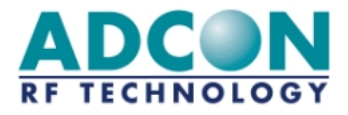

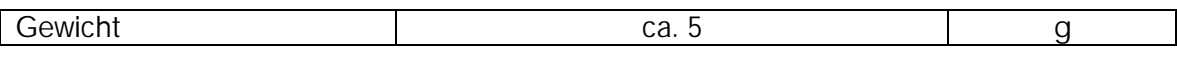

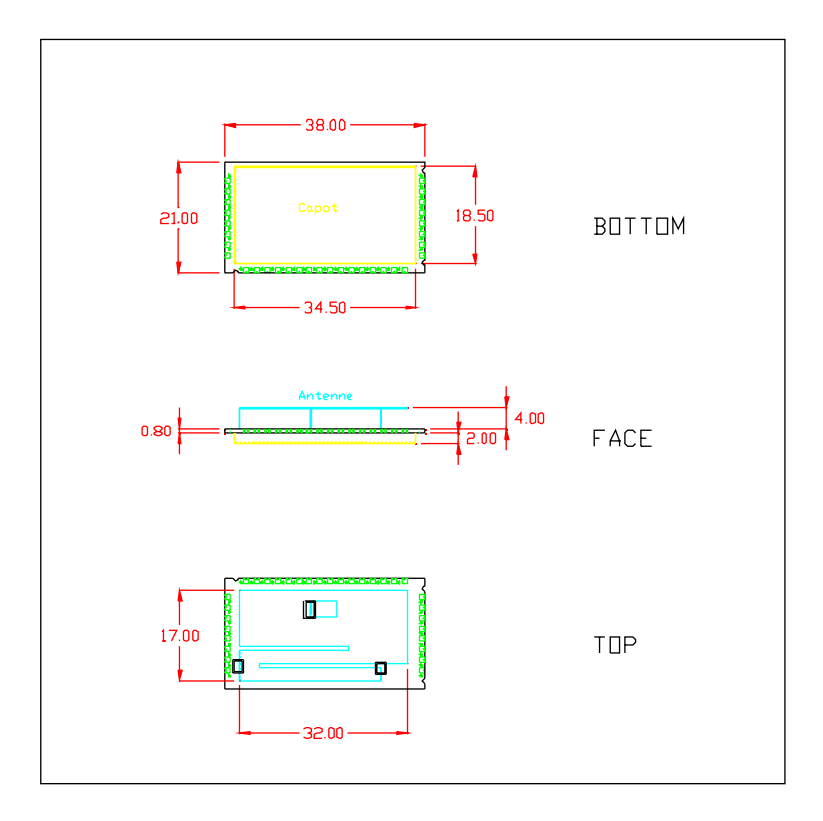

*Abbildung 4-2: addLINK-Maße*

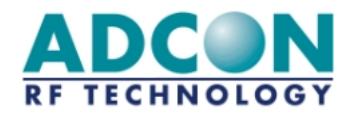

## 5 Betrieb

#### 5.1 Hayes- oder 'AT'-Modus

Die Hayes- (oder 'AT'-) Befehle sind mit dem Hayes-Protokoll gemäß den Standards für PSTN-Modems kompatibel. Dieses 'AT'-Protokoll (bzw. der Hayes-Modus) dient zum Programmieren der Modemparameter nach folgendem Verfahren:

- o Ein Datenrahmen (Frame) beginnt stets mit den beiden ASCII-Zeichen 'AT' (für 'ATtention').
- o Die Befehle sind in Form von einem oder mehreren Zeichen kodiert und können zusätzliche Daten enthalten.
- o Ein Befehl endet stets mit dem Zeichen <CR> (Carriage Return).

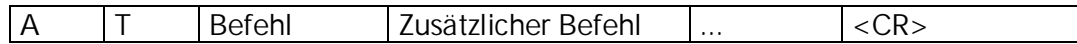

*Anmerkung:In AT-Befehlen werden Registernummern und Werte im Dezimalformat angegeben.* 

Die einzige Abweichung von dieser Konvention zur Datenformatierung bildet der Befehl zum Umschalten auf den AT-Modus. Ausschließlich in diesem Fall muß der standardmäßige Code '+++' zum Verlassen des AT-Modus eingegeben und eine anschließende Wartezeit, die mindestens dem Zeitüberschreitungswert (Timeout) entspricht, eingehalten werden. <AT> und <CR> dürfen nicht verwendet werden.

*Anmerkung:Die Zeitspanne zwischen zwei Zeichen desselben Befehls muß kürzer sein als 10 Sekunden.* 

Trotz seiner Ähnlichkeit mit Standard-Datenmodems ist das ADCON addLINK-868-NB-A-MC immer noch ein Funkmodul und verfügt daher über einige zusätzliche "AT"-Spezialbefehle.

#### 5.1.1 Beschreibung der Standardbefehle

#### '+++: 'AT'-Modus aktivieren

 Dieser Befehl ermöglicht den sofortigen Zugang zum Modemparameter-Programmiermodus (Hayes-Modus) unabhängig von der augenblicklich aktiven Betriebsart. Dieser Befehl darf nicht mit AT beginnen, aber über eine Wartezeit ausgelöst werden, die in Millisekunden angegeben und als Parameter in Register S214 konfiguriert ist. Anmerkung: Durch Aktivieren des 'AT'-Modus wird bei addLINK-Funkmodulen der Funkempfang deaktiviert.

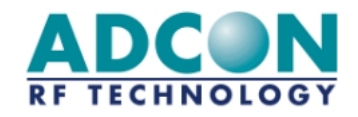

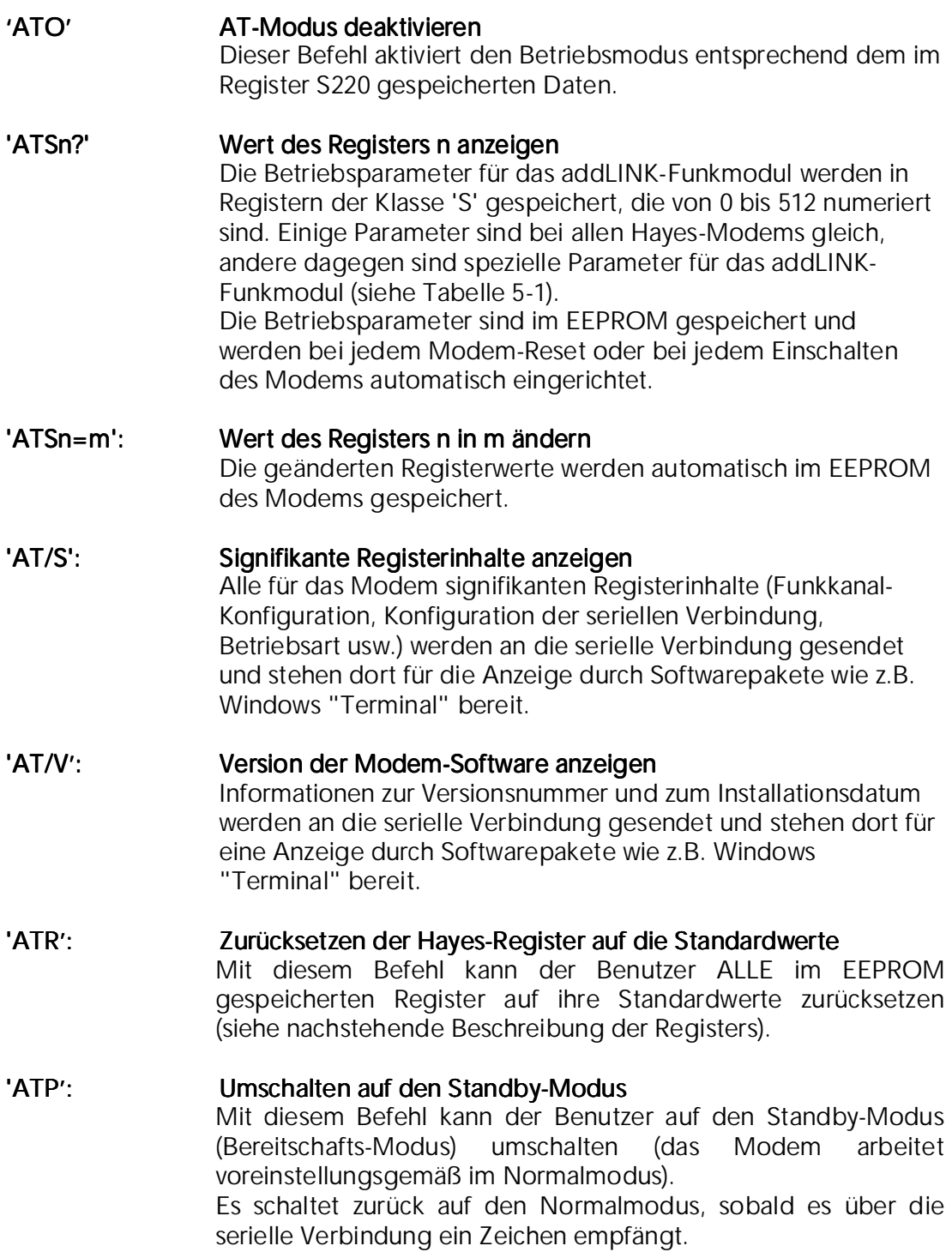

#### 5.2 Beschreibung der Register

Das addLINK-Funkmodul kann durch Festlegung einer Reihe von Parametern in unterschiedlichen Konfigurationen betrieben werden. Diese Parameter werden in Registern gespeichert und sind jeweils mit einem Standardwert vorbelegt, der über Hayes-Befehle abgefragt und geändert werden kann.

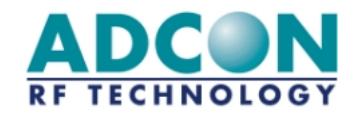

Die Parameter des Funkmoduls sind im EEPROM gespeichert und können daher bis zu 10.000mal geändert werden. Sie sind nach dem Einschalten des Moduls verfügbar. Die einzelnen Register sind in der nachstehenden Tabelle aufgelistet:

| Zu-griff    | Regi-<br>ster | Bezeichnung            | Beschreibung                                                                                                    |  |
|-------------|---------------|------------------------|----------------------------------------------------------------------------------------------------|--|
|             |               | Funk                   |                                                                                                    |  |
| $\mathsf R$ | S200          | Kanalnummer            | Gibt die Nummer des aktuellen Funkkanals an. Da es<br>sich beim addLINK um ein Einkanalmodul handelt, ist<br>dieses Register nur aus Gründen der Kompatibilität<br>mit MC- und MCsmart-Geräten vorhanden.<br>Standardwert: 0                                         |  |
| R/W         | S204          | Trägerdauer            | Gibt die Dauer des Trägersignals in Millisekunden an<br>und wird zu Beginn eines jeden Funksignal-Frames<br>gesendet.<br>Der gültige Bereich liegt zwischen 4 und 50<br>Millisekunden.<br>Standardwert: 25 ms (d.h. S204=25)                                         |  |
|             |               | Serielle<br>Verbindung |                                                                                                    |  |
| R/W         | S210          | <b>Baudrate</b>        | Gibt die Datenrate der seriellen Verbindung an:<br>Wert<br><b>Datenrate</b><br>$'1' -> 1200 \text{ Bit/s}$<br>$'2 \rightarrow 2400$ Bit/s<br>$'3' -> 4800 \text{ Bit/s}$<br>$'4' -> 9600 \text{ Bit/s}$<br>'5' -> 19200 Bit/s (Standardwert)<br>$'6'$ -> 38400 Bit/s |  |
| R/W         | S211          | Datenlänge             | Gibt die Zahl der Datenbits auf der seriellen<br>Verbindung an:<br>$'7'$ -> 7 Datenbits.<br>'8'<br>-> 8 Datenbits (Standardwert)                                                                                                    |  |
| R/W         | S212          | Parität                | Gibt die Parität auf der seriellen Verbindung an:<br>-> Keine Parität (Standardwert)<br>'1'<br>2'<br>-> Gerade Parität<br>'3'<br>-> Ungerade Parität                                                                                                    |  |
| R/W         | S213          | Zahl der<br>Stopbits   | Zahl der Stopbits auf der seriellen Verbindung:<br>'1' -> 1 Stopbit (Standardwert)<br>'2' -> 2 Stopbits                                                                                                    |  |
| R/W         | S214          | Timeout                | Timeout-Wert (Zeitüberschreitungswert) in<br>Millisekunden auf der seriellen Verbindung.<br>Der gültige Bereich liegt zwischen 2 und 100<br>Millisekunden.<br>Standardwert: 5 ms                                                                                     |  |
| R/W         | S216          | Flußkon-trolle         | Gibt die Art der Datenflußkontrolle an:<br>$^{\prime}0^{\prime}$<br>-> RTS/CTS<br>'2'<br>Keine (Standardwert)<br>$\rightarrow$                                                                                                    |  |

*Tabelle 5-1: Beschreibung der Register* 

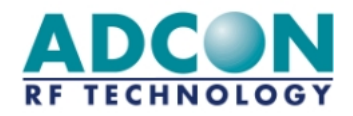

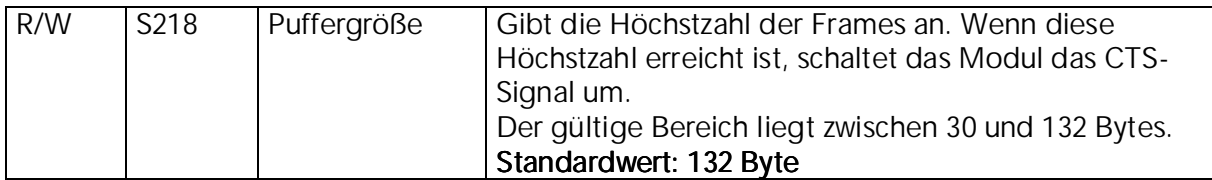

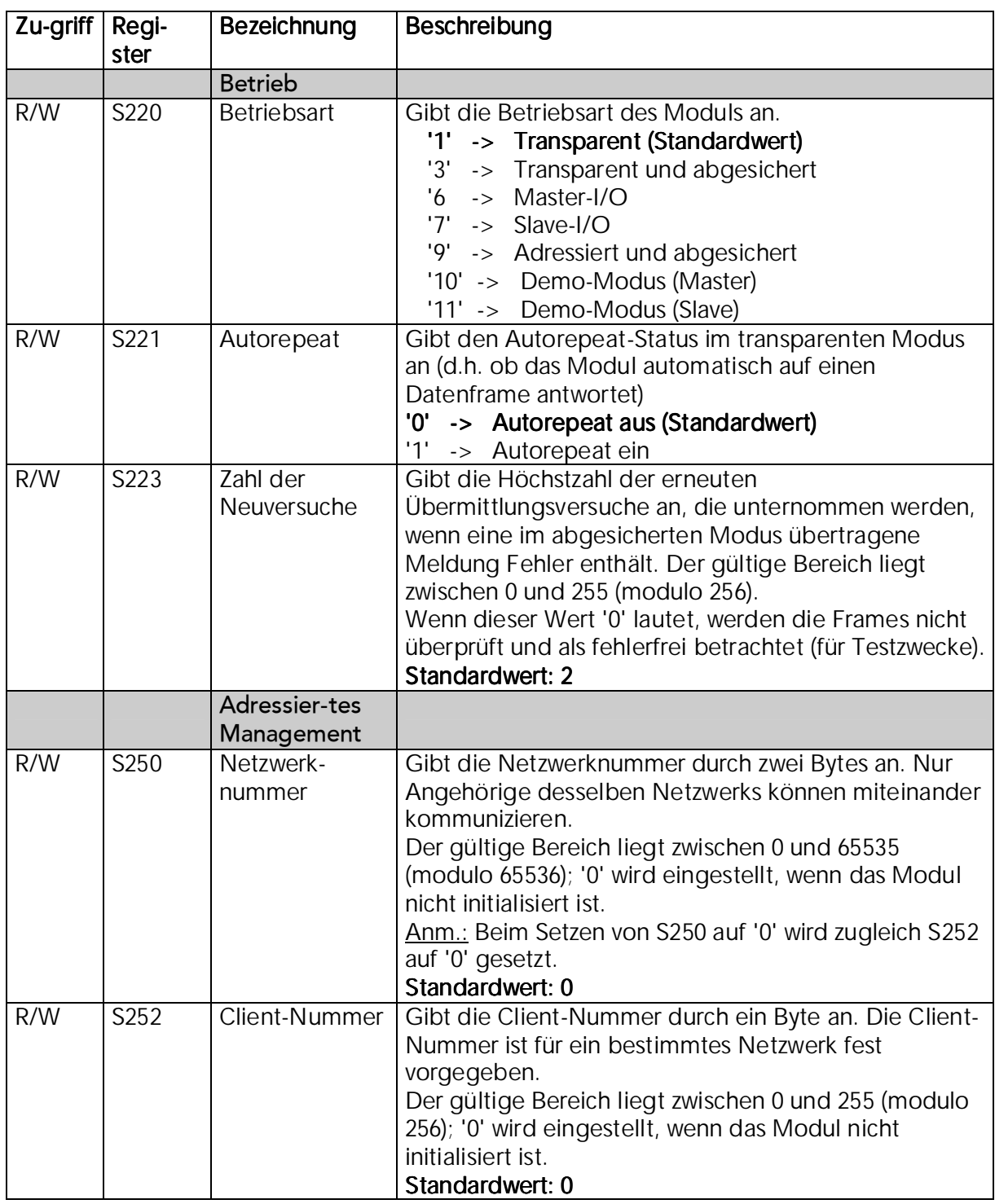

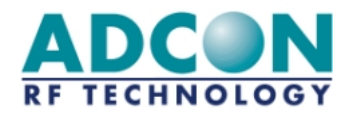

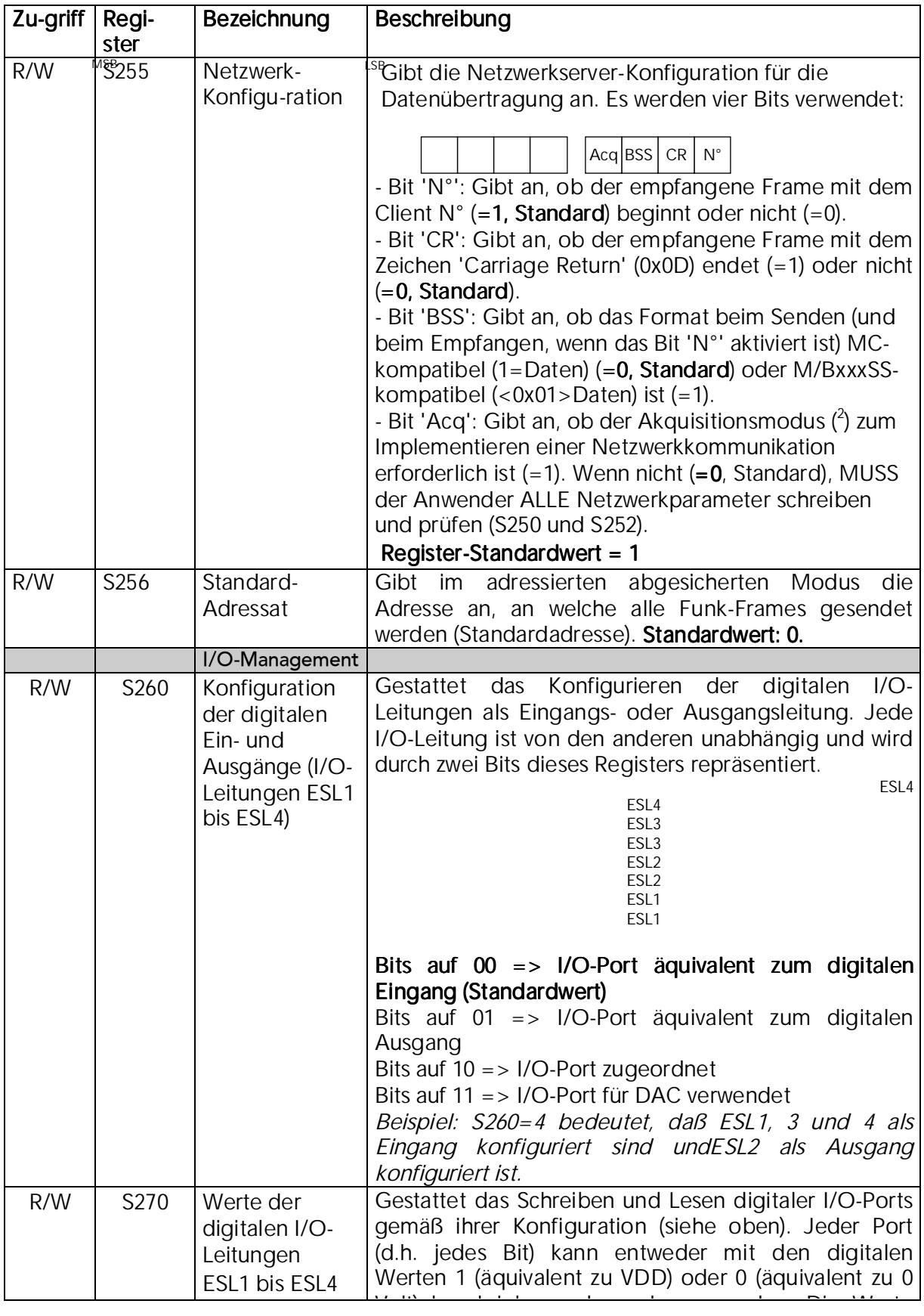

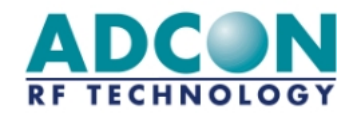

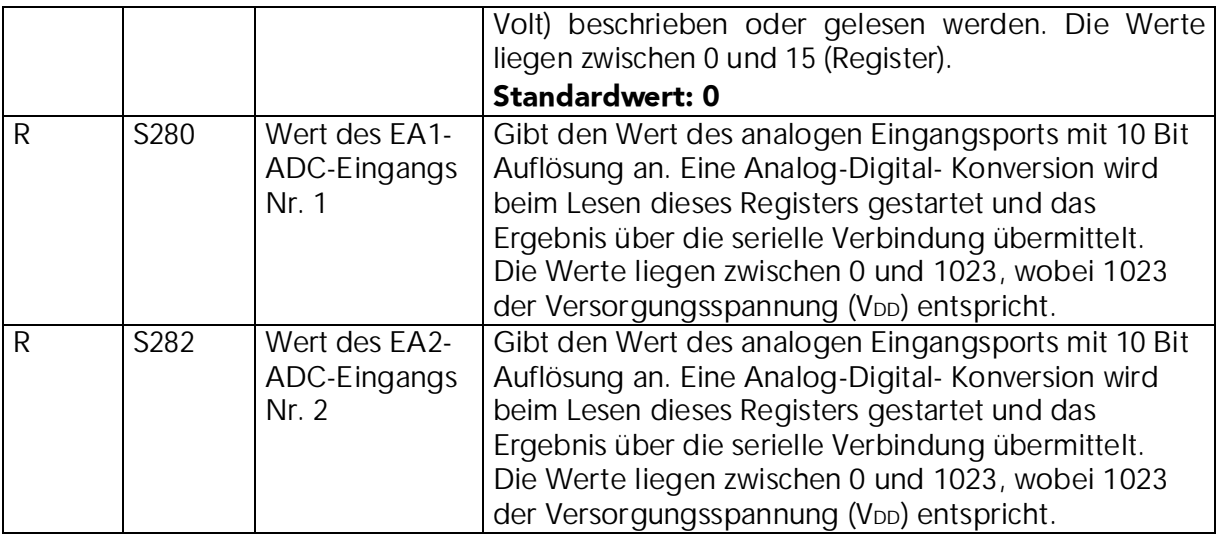

#### 5.3 Betriebsarten

Das addLINK-Modul kann in folgenden Betriebsarten betrieben werden:

- o transparent
- o transparent und abgesichert
- o transparent, adressiert und abgesichert
- o I/O Copy-Modus (Master und Slave).
- o Demo-Modus (Master und Slave).

Die zu benutzende Betriebsart kann über das Hayes-Register S220 programmiert werden.

Die Arbeitsweise in den verschiedenen Betriebsarten wird in den nachfolgenden Abschnitten ausführlich erläutert.

#### 5.3.1 Transparenter Modus

Im transparenten Modus verhält sich das addLINK-Funkmodul wie eine serielle Kabelverbindung, d.h. das Modul überträgt nicht nur alle Daten, die es über die serielle Schnittstelle erhält, an den Funkkanal, sondern es überträgt auch die über den Funkkanal empfangenen Informationen an die serielle Schnittstelle.

Damit bildet das addLINK-Funkmodul als Halbduplex-Modul die Halbduplex-Funktion eines RS-485-Kabels nach.

Im transparenten Modus wird vom addLINK-Modul weder auf der seriellen Verbindung noch auf der Funkverbindung eine Datenflußkontrolle durchgeführt. Die Datenflußkontrolle ist durch Software-Anwendungen über die von ihnen jeweils verwendeten Protokolle (MODBUS, JBUS, usw.) zu bewerkstelligen.

Folglich ist es im transparenten Modus nicht möglich, die Modulparameter ohne eine vorübergehende Rückkehr zum Hayes-Modus zu ändern.

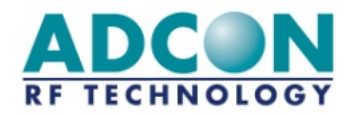

*Anmerkung: Die vom Benutzer verwendete Anwendungssoftware muß in geeigneter Weise überprüfen, daß alle Pufferinhalte korrekt übertragen werden und dabei berücksichtigen, daß eine Unterbrechung der Verbindung zum Verlust eines oder mehrerer Pufferinhalte führen kann.* 

#### 5.3.2 Transparenter abgesicherter Modus

Zur Gewährleistung der Richtigkeit der übertragenen Datenframes wird der transparente Modus um eine Datenflußkontrolle zwischen den Funkmodulen ergänzt, von der jeder Datentransfer "verifiziert" wird. Dieser Modus darf nur bei der Punkt-zu-Punkt-Datenkommunikation verwendet werden.

Der Zweck der Übertragung im transparenten und abgesicherten Modus oder im transparenten und "verifizierten" Modus liegt darin, eine qualitativ optimale Funkverbindung zu gewährleisten und den transparenten Modus auch für den Fall mit der nötigen Sicherheit auszustatten, daß die Anwendungssoftware des Benutzers keine Datenflußkontrolle durchführt.

Das Risiko eines Datenverlustes ist weitaus geringer als bei Verwendung einer Anwendungssoftware, da sich diese an den von der seriellen Verbindung eingefügten Pausenzeiten orientiert.

Darüber hinaus wird eine Datenflußkontrolle auf die serielle Verbindung angewendet, um den Benutzer vor einem Pufferüberlauf (mit 132 Zeichen) zu warnen. Die Warnschwelle ist standardmäßig auf 132 Zeichen eingestellt und kann über das Register S218 programmiert werden.

*Anmerkung: Die vom Benutzer verwendete Anwendungssoftware muß in geeigneter Weise überprüfen, daß alle Pufferinhalte korrekt übertragen werden und dabei berücksichtigen, daß eine Unterbrechung der Verbindung zum Verlust eines oder mehrerer Pufferinhalte führen kann. Nach N Wiederholungen eines Pufferinhalts (wobei für N über S223 ein maximaler Wert von 255 programmiert werden kann) ohne korrekte Bestätigung wird dieser Pufferinhalt als verloren betrachtet.* 

#### 5.3.2.1 Algorithmus für die "abgesicherte" Verbindung

1. Das sendende addLINK-Funkmodul führt das Framing der Daten wie folgt durch:

- o Übermittelte Daten, Aufwärtszählung
- o Frame-Typ für übermittelte Daten
- o Frame-Nummer
- o Zu übertragende Daten
- o 16-Bit-Prüfsumme

2. Das empfangende addLINK-Funkmodul analysiert diesen Datenframe und kontrolliert ihn auf Fehlerfreiheit.

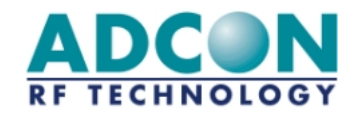

Wenn der Datenframe fehlerfrei empfangen wurde, übermittelt das empfangende Modem eine Bestätigung an das sendende Modem und leitet die empfangenen Datenframes an seine serielle Verbindung weiter.

Ist der Empfang dagegen nicht fehlerfrei erfolgt, fordert das empfangende Modem das sendende Modem zu einer erneuten Übermittlung des Frames auf. Die Zahl der Neuversuche hängt von dem Parameter ab, der in der Modemkonfiguration (Register S223) programmiert ist.

Auf der Ebene des seriellen Ports wird jeder übertragene Datenframe "verifiziert"; der Benutzer erhält jedoch keine Mitteilung darüber, ob der Datenframe schon übermittelt wurde oder nicht.

Im "transparenten und abgesicherten" Modus ist ein Zeitüberschreitungswert (Timeout) definiert, der das Ende eines Frames signalisiert. Dieser Timeout-Wert ist ein programmierbarer Parameter (Register S214) und dient zur Abgrenzung aufeinanderfolgender Frames.

#### 5.3.2.2 Flußkontrolle

Es stehen zwei Arten der Datenflußkontrolle zur Verfügung:

- Hardware CTS/RTS (das Modul verwaltet nur das RTS-Signal)
- o Keine

Dieser Parameter kann über das Register S216 programmiert werden:

- o '0' steht für "Hardware-Datenflußkontrolle"
- o '2' signalisiert, daß keine Datenflußkontrolle stattfindet

Abbildung 5-1 enthält ein Zeitverlaufsdiagramm für beide Arten den Datenflußkontrolle.

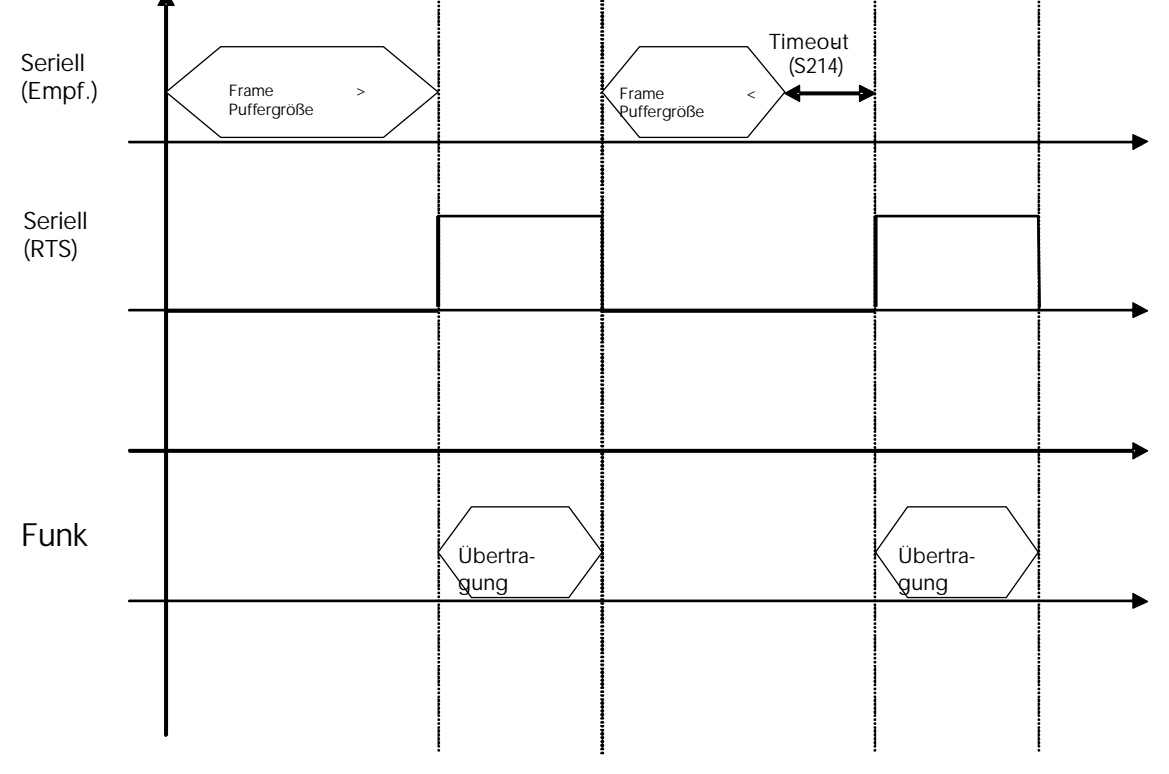

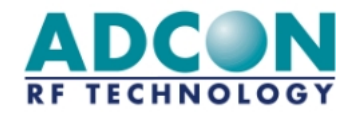

#### *Abbildung 5-1: Zeitverlaufsdiagramm der Datenflußkontrolle*

#### 5.3.3 Transparenter, adressierter und abgesicherter Modus

Der transparente, adressierte und abgesicherte Modus ähnelt einem Client/Server-Netzwerkmodus, nur mit dem Unterschied, daß kein Server vorhanden ist, sondern daß die einzelnen Module miteinander kommunizieren können.

Der transparente, adressierte und abgesicherte Modus dient zur Gewährleistung einer qualitativ optimalen Funkverbindung und kombiniert den transparenten Modus mit der Sicherheit des abgesicherten Modus. Dieser Modus bietet zusätzlich die Möglichkeit zur Verwendung eines Adreßfeldes, um einen bestimmten Client ansprechen zu können.

Das Datenmanagement funktioniert wie folgt:

- o Alle Datenübertragungen erfolgen unter vollständiger "Datenverifizierung".
- o Das Modem verhält sich wie im transparenten Modus mit zusätzlicher Datenflußkontrolle.
- o Es wird eine Identifizierung von Clients mit einer speziellen Nummer vorgenommen, die jedem Datenframe vorangestellt wird:

*Beispiel: "1=Hello" sendet den Datenframe "Hello" an Client Nr. 1.* 

- o Der Empfänger-Client erkennt das sendende Client-Modem an der Nummer, mit der der Datenframe beginnt.
- *Beispiel: "002=Hello" signalisiert, daß der Datenframe "Hello" von Client Nr. 2 stammt.*
- o Zur Unterscheidung der einzelnen Frames kann jedem Frame das Endzeichen <CR> (Carrier Return) hinzugefügt werden.
- *Beispiel: "002=1458<CR> 003=4587<CR>" signalisiert, daß der Datenframe "1458" von Client Nr. 2 und der Datenframe "4587" von Client Nr. 3 stammt.*
- o Da kein Server vorhanden ist, können alle Clients miteinander kommunizieren.
- o Maximale Client-Zahl pro Netzwerk: 255; maximale Netzwerkzahl = 65535
- o Über das Register S255 Kann das Datenframeformat konfiguriert werden (Client-ID am Anfang, CR am Ende, Adcon-Modem-Frameformat-Kompatibilität).

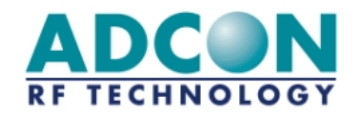

#### 5.3.4 Vereinfachte Darstellung der transparenten Modi

#### Transparenter Modus

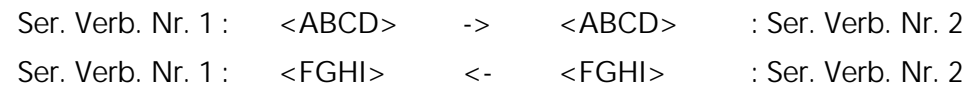

#### Transparenter abgesicherter Modus

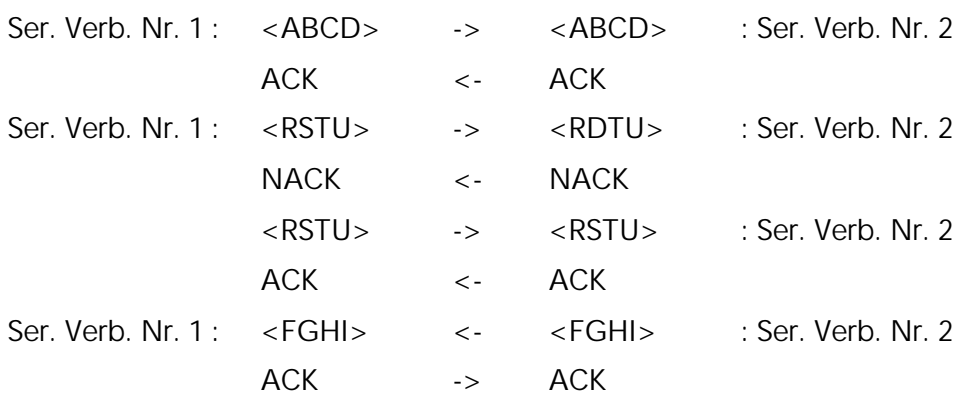

#### Transparenter, adressierter und abgesicherter Modus

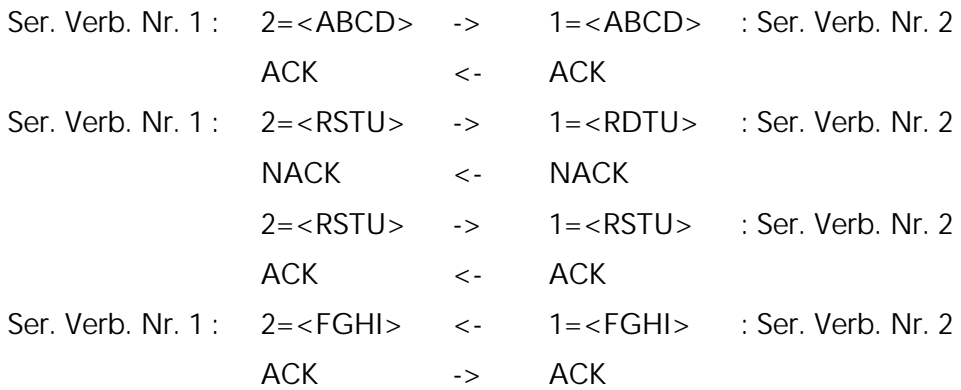

#### 5.3.5 I/O Copy-Modus

Im I/O Copy-Modus werden die I/O-Leitungen eines addLINK-Moduls auf ein anderes addLINK-Modul kopiert. Folgende Register müssen programmiert werden:

- o Master: S220=6 und S260 für die I/O-Konfiguration.
- o Slave: S220=7 und S260 für die I/O-Konfiguration (zum Master 'komplementäre' Konfiguration)

Mit der obigen Konfiguration starten die beiden Module den I/O-Kopiervorgang, sobald sie den Hayes-Modus verlassen (Befehl ATO).

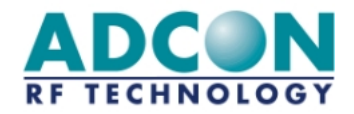

Der I/O-Copy-Modus funktioniert wie folgt:

- o Der Master sendet seine Eingangswerte an den Slave.
- o Sobald die 'Eingangsdaten' angekommen sind, sendet der Slave eine Bestätigung an den Master.
- o Der Slave kopiert die Master-Eingangsdaten an seinen Ausgang.
- o Nach einem Timeout von 1 Sekunde sendet der Slave seine Eingangsdaten an den Master.
- o Beim Eintreffen der Eingangsdaten gibt der Master eine Bestätigung zurück.
- o Der Master kopiert die Slave-Eingangsdaten an seinen Ausgang.
- o Nach einem Timeout von 1 Sekunde sendet der Master seine Eingangsdaten an den Slave.
- o usw.
- *Anmerkung: Bei Verwendung eines addLINK-Moduls mit D/A-Wandler (siehe Abschnitt 7.3) wird auch der Master-A/D-Wandler-Wert an den Slave-D/A-Wandler kopiert und umgekehrt. Wird ein addLINK-Modul ohne D/A-Wandler benutzt, erfolgt keine Übertragung des A/D-Wandler-Wertes.*

Der I/O Copy-Modus wird beendet, sobald das Modul in den Hayes-Modus zurückkehrt (Befehl +++).

#### 5.3.6 Demonstrationsmodus

Das addLINK-Funkmodul verfügt über eine Demonstrations-Betriebsart. Sie setzt die Verwendung des addLINK-Demo-Kits voraus und ermöglicht dem Benutzer das Testen des addLINK-Funkmoduls. Vorgesehen ist diese Betriebsart für Reichweitenversuche, weshalb die serielle Verbindung gelöst und die Position des Funkmoduls verändert werden kann.

Um das Modul für den Demo-Modus zu konfigurieren, muß nur die Betriebsart (S220) geändert werden:

- o Wird S220 auf '10' gesetzt (ATS220=10<CR>), ist das Gerät als Master im Demo-Modus konfiguriert. Ein Master entspricht einem Netzwerkserver, zu dessen Netzwerk lediglich ein Client zählt (Server-Ein-Client-Netzwerk).
- o Wird S220 auf '11' gesetzt (ATS220=11<CR>), ist das Gerät als Slave im Demo-Modus konfiguriert. Ein Slave entspricht dem einzigen Netzwerkclient des oben erwähnten Server-Ein-Client-Netzwerks.

Der Demo-Modus ähnelt dem Master-Slave-Modus, wobei hier die Geräte allerdings ständig miteinander kommunizieren:

Der Master sendet Datenframes an den Slave, wobei seine gelbe LED blinkt.

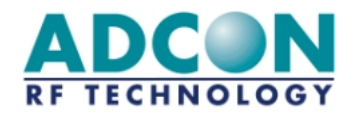

- o Wurden die Daten korrekt empfangen, leuchtet die grüne Slave-LED auf. Der Slave sendet die Daten zurück an den Master, wobei seine gelbe LED blinkt.
- o Wurden die Daten fehlerhaft empfangen, leuchtet die rote Slave-LED auf.
- o Erhält der Master einen Datenframe korrekt zurück, leuchtet seine grüne LED auf, und der Vorgang beginnt nach 100 ms von neuem.
- o Empfängt der Master einen Frame fehlerhaft oder innerhalb von 50 ms überhaupt keinen Frame, leuchtet seine rote LED auf. Nach 100 ms beginnt der Master erneut mit dem Vorgang.

#### 5.3.7 Befehle zum Testen des Funkteils

Diese speziellen AT-Befehle sind im addLINK-Funkmodul integriert, um Messungen bei Daueraussendungen vornehmen zu können, und werden in erster Linie beim Testen von Leistungskenngrößen des Funkteils (abgestrahlte Leistung, Bandbreite usw.) zur Kontrolle der Einhaltung der Bestimmungen nach der ETSI-Norm 300 220 verwendet.

Der Testbetrieb wird beendet, sobald ein beliebiges Zeichen gesendet wird.

- o ATT0 <CR>: Aussendung eines reinen Trägersignals '0'.
- o ATT1 <CR>: Aussendung eines reinen Trägersignals '1'.
- o ATT2 <CR>: Aussendung eines modulierten Netzbetreibersignals mit F(Maximum)
- o ATT3 <CR>: Aussendung eines modulierten Netzbetreibersignals mit F(Durchschnitt)
- o ATT4 <CR>: Aussendung eines modulierten Netzbetreibersignals mit F(Minimum)

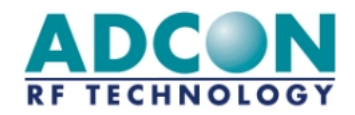

## 6 Integrieren des addLINK-Moduls in die Anwendung

#### 6.1 Antennenpolarisation

Bei der Erzielung einer möglichst großen überbrückbaren Entfernung zwischen zwei addLINK-Modulen ist die Antennenpolarisation von Bedeutung.

Die Polarisation der Antenne definiert den Vektor des elektrischen Feldes. Wenn die addLINK-Antenne vertikal polarisiert ist, liegt die maximale Feldstärke in der horizontalen Ebene vor.

Das beste Ergebnis wird erzielt, wenn die Polarisationen von Sende- und Empfangsantenne übereinstimmen.

Die Antenne kann vertikal oder horizontal polarisiert werden. Welche Polarisation für Ihre Anwendung am besten geeignet ist, hängt von der Anordnung der addLINK-Module ab. Allgemein können dabei folgende zwei Situationen unterschieden werden:

- o Werden beide addLINK-Module auf gleicher Höhe betrieben (siehe Abbildung 6-1), sollte sich die optimale überbrückbare Entfernung einstellen, wenn die Antennen beider Module vertikal polarisiert sind.
- o Befindet sich ein addLINK-Modul oberhalb des anderen (siehe Abbildung 6-2), sollte sich die optimale überbrückbare Entfernung einstellen, wenn beide Module horizontal polarisiert sind.

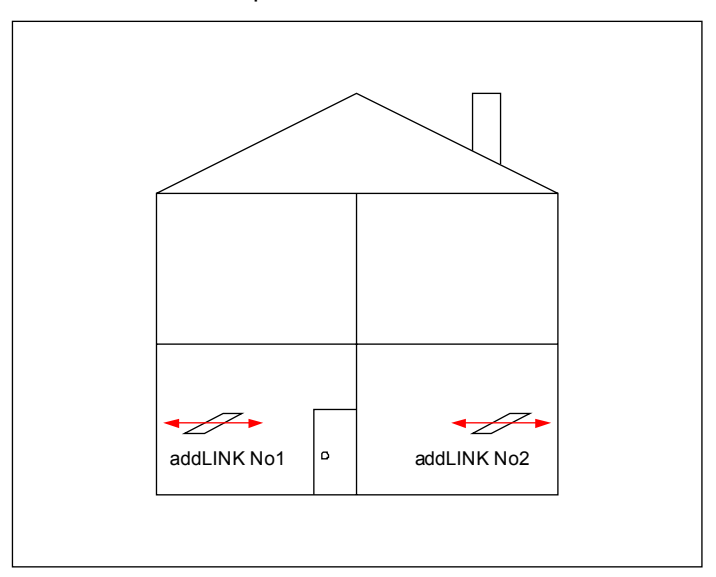

*Abbildung 6-1: Optimale Polarisation der addLINK-Antennen bei in gleicher Höhe befindlichen Modulen* 

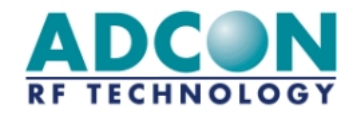

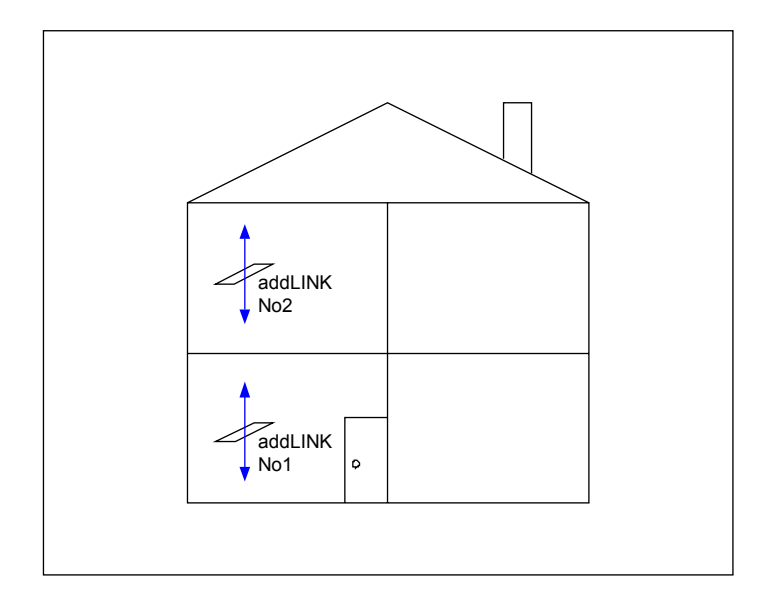

*Abbildung 6-2: Optimale Polarisation der addLINK-Antennen bei in unterschiedlichen Höhen befindlichen Modulen* 

Ein weiteres Merkmal einer Antenne ist der Gewinn, der für eine optimale Leistung möglichst groß sein muß.

Die Vorgehensweise für die Optimierung von Antenne und Polarisation für den jeweiligen Anwendungsfall wird im folgenden Abschnitt beschrieben.

#### 6.2 Antennen-Groundplane auf der Host-Leiterplatte

Ein wichtiger Teil der Antenne ist die unterhalb befindliche Groundplane. Weil diese Groundplane kein Teil des eigentlichen addLINK-Moduls ist, sondern auf der Host-Leiterplatte vorgehalten werden muß, ist bei der Entwicklung dieser Leiterplatte besondere Sorgfalt vonnöten.

Die Groundplane beeinflußt die Parameter

- o Antennenpolarisation und
- o Antennengewinn

Zur Ermittlung der optimalen Antennenleistung wurden Versuche mit unterschiedlichen Groundplane-Abmessungen durchgeführt.

Folgende Groundplane-Maße wurden definiert:

- o W1
- o W2
- $0<sub>11</sub>$
- o L2

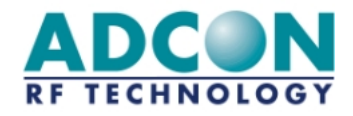

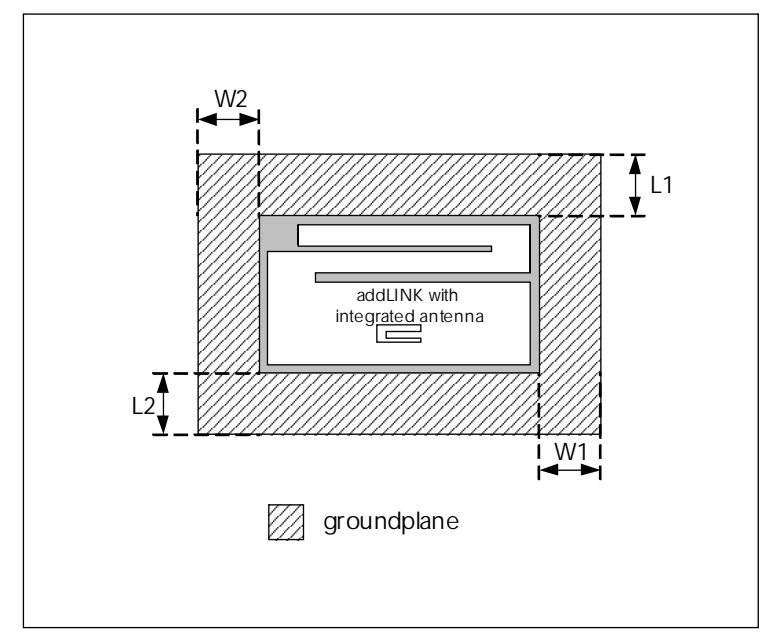

*Abbildung 6-3: Antennenparameter* 

Aus den Ergebnissen konnte folgendes geschlossen werden:

- o Es ist gleich, ob die Groundplane auf der Ober- oder Unterseite angeordnet wird.
- o W2 und L1 können klein gewählt werden, da ihr Einfluß auf die elektrischen Eigenschaften der Antenne gering ist. Daher werden diese Maße auf lediglich 10 mm festgelegt.
- o W1 und L2 sind hingegen von Bedeutung und beeinflussen die elektrischen Eigenschaften der Antenne deutlich.
- o Für eine horizontale Polarisation muß W1 maximiert werden.
- o Für eine vertikale Polarisation muß L2 maximiert werden.
- o Um den Antennengewinn zu erhöhen, sind W1, L2 oder beide zu maximieren.

Das nachstehende Diagramm zweigt den Verlauf des Gewinns bei zunehmendem W1 bzw. L2 (10 bis 70 mm) und faßt die Eigenschaften der Antenne zusammen:

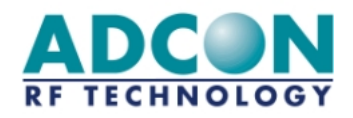

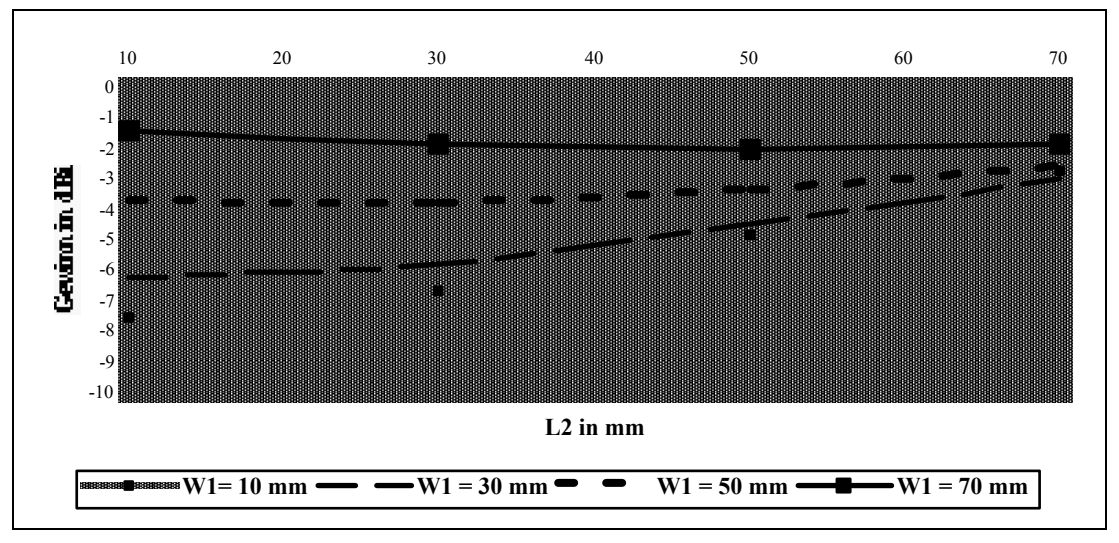

*Abbildung 6-4: Antennengewinn in Abhängigkeit von W1 und L2* 

Das Diagramm zeigt deutlich, daß der Gewinn mit W1 und L2 wächst. Daher werden die elektrischen Eigenschaften der Antenne um so besser sein, je größer W1 und L2 sind. Tatsächlich muß jedoch auch die Polarisation berücksichtigt werden, d.h., daß eine zur Erzielung der gewünschten Polarisation (vertikal oder horizontal) geeignete W1-L2-Kombination gewählt werden muß. Die Tabelle weiter unten erläutert die verschiedenen Kombinationen, mit denen eine reine Polarisation für eine optimale Abstrahlung erreicht wird.

Danach muß, um eine gute vertikale Polarisation zu erzielen, W1 wesentlich kleiner, für eine gute horizontale Polarisation wesentlich größer als L2 gewählt werden.

Die nachstehende Tabelle veranschaulicht die beiden Optimalkonfigurationen der addLINK-Antenne:

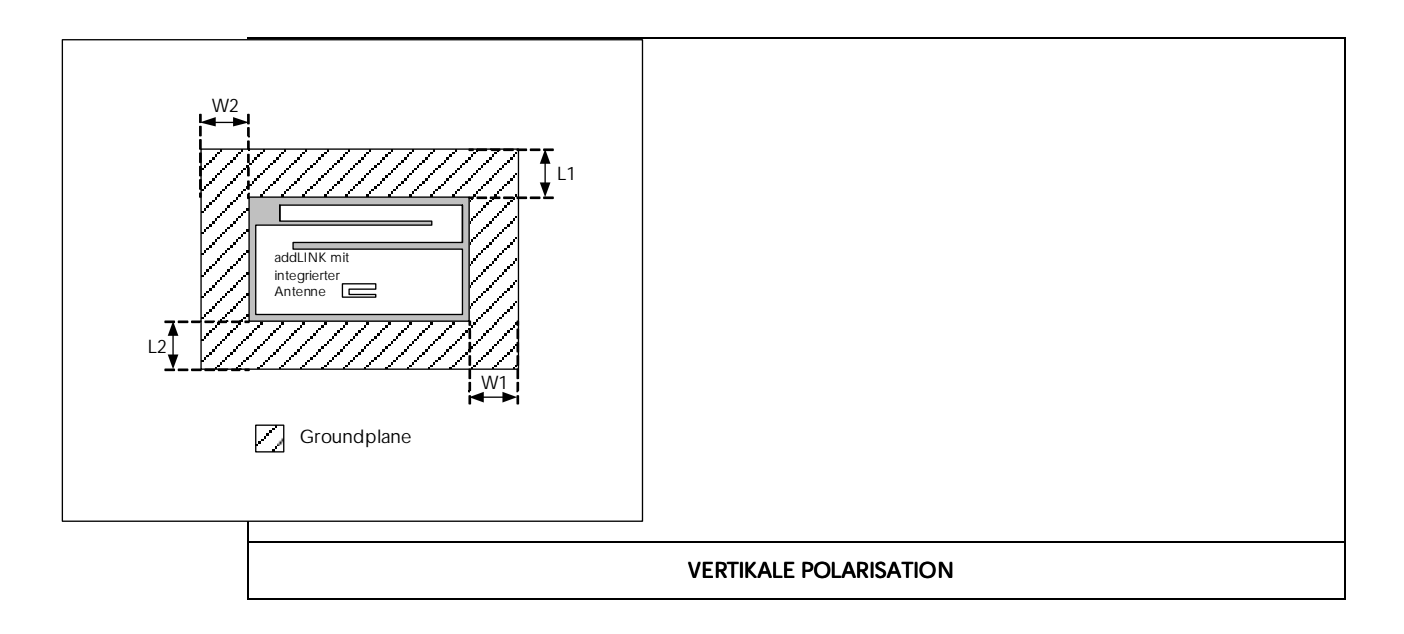

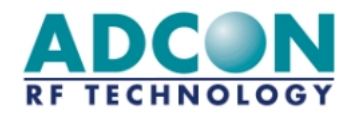

| $W1 = 10$ mm<br>$W2 = 10$ mm<br>$L1 = 10$ mm | $L2 > 50$ mm<br>$G > -5$ dBi<br>$L2 > 70$ mm<br>$G > -4$ dBi | $\blacksquare$<br>E      |  |  |  |
|----------------------------------------------|--------------------------------------------------------------|--------------------------|--|--|--|
| <b>HORIZONTALE POLARISATION</b>              |                                                              |                          |  |  |  |
| $W2 = 10$ mm<br>$L1 = 10$ mm                 | $W1 > 50$ mm<br>$G > -4$ dBi                                 |                          |  |  |  |
| $L2 = 10$ mm                                 | $W1 > 70$ mm<br>$G > -2$ dBi                                 | $\overline{\phantom{a}}$ |  |  |  |

*Abbildung 6-5: Optimaler Einsatz der Antenne* 

Bei vertikaler Polarisation wird die beste Leistung bei L2 > 70 mm mit einem Antennengewinn von >-4 dB erzielt. Ist die Größe der Host-Leiterplatte ein kritischer Faktor, kann L2 auf 50 mm reduziert werden, wodurch sich der Antennengewinn auf >-5 dB vermindert.

Der optimale Antennengewinn bei horizontaler Polarisation von -2 dB wird bei W1 >70 mm erreicht, eine verkleinerte Host-Groundplane mit W1 > 50 mm resultiert in einem Gewinn >-4 dB.

*Anmerkung: Bei Verwendung der integrierten Antenne sollte das addLINK-Funkmodul nicht in einem Metallgehäuse oder in der Nähe metallener Geräte angeordnet werden*.

#### 6.3 Empfehlungen zur Montage

#### 6.3.1 Empfehlungen zur Hardware

#### 6.3.1.1 Versorgungsspannung

- **o** Die Versorgungsspannung der Schaltkreise (insbesondere des RS-232/TTL-Schnittstellenkreises) ist über einen so nahe wie möglich an den Schaltkreisen angeordneten Tantalkondensator zu entkoppeln.
- o Ein LC-Filter (siehe Abbildung 6-6 und Tabelle 6-1) muß so nahe wie möglich an den Stromversorgungspins des Funkmoduls, also der Stromversorgung des Funkteils ( $V_{CC}$  bzw. addLINK-Pin 14) und der des Digitalteils ( $V_{DD}$  bzw. addLINK-Pin 23) angeordnet werden.

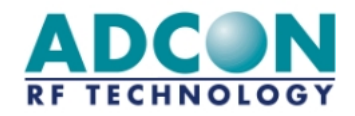

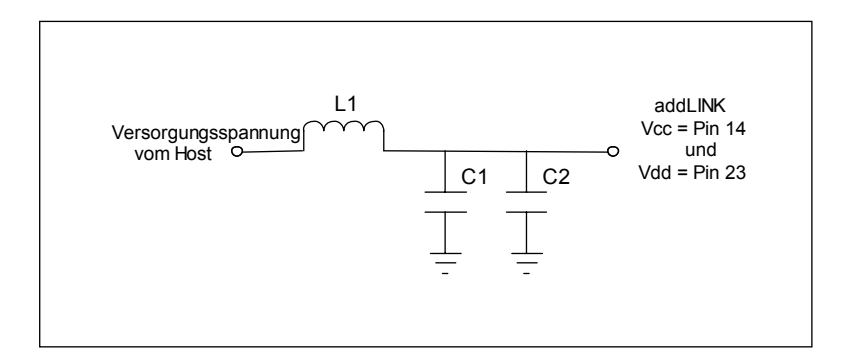

*Abbildung 6-6: LC-Filter* 

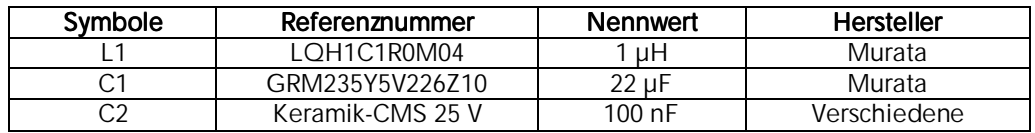

*Tabelle 6-1: Empfohlene LC-Filter-Werte* 

- o Die Massepins des Funkmoduls müssen mit einer soliden Groundplane verbunden werden.
- o Befindet sich diese auf der gegenüberliegenden Seite, ist für jeden Massepin eine Durchführung vorzusehen.

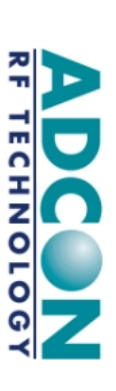

# 6.3.1.2 Schaltungsbeispiele 6.3.1.2 Schaltungsbeispiele

• Schaltungsbeispiel 1: Minimalanschluß für RS-232-Kommunikation Schaltungsbeispiel 1: Minimalanschluß für RS-232-Kommunikation

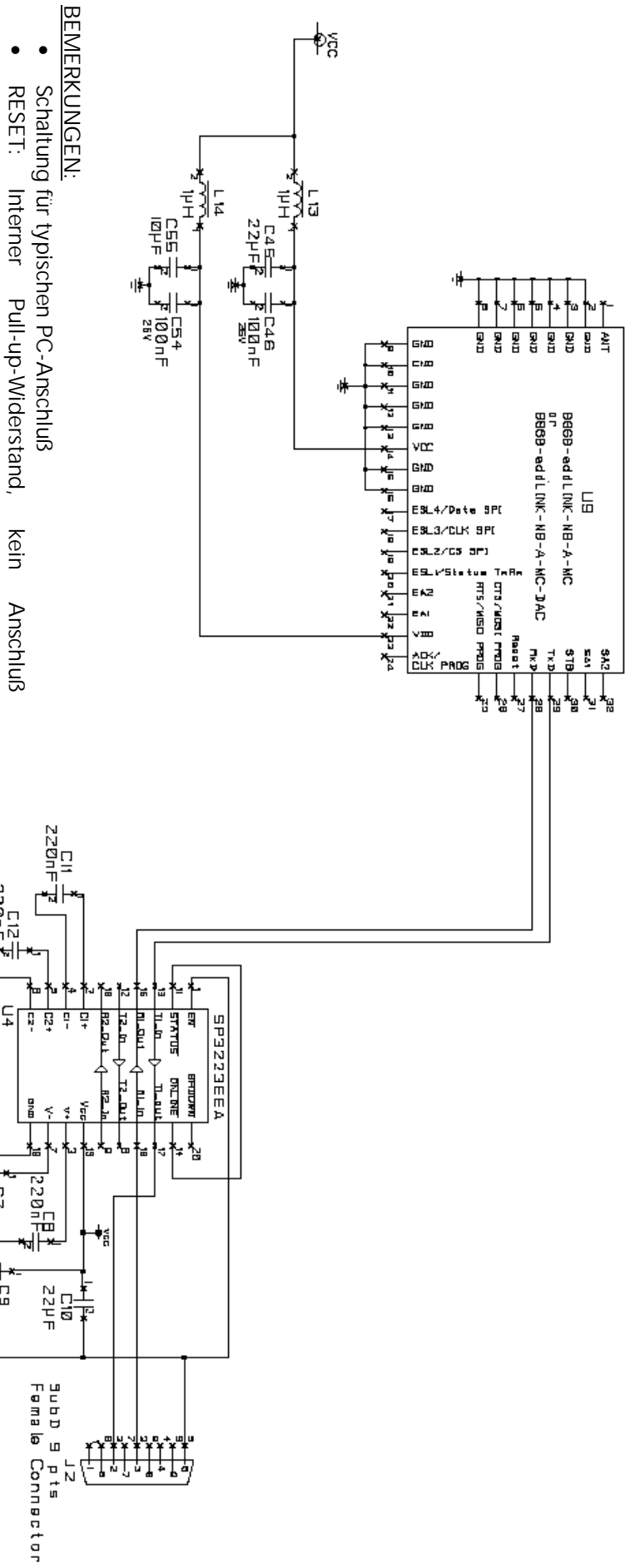

- erforderlich RESET: Interner Pull-up-Widerstand, erforderlich kein
- erforderlich Standby: Interner Pull-down-Widerstand, kein Anschluß erforderlich Standby: Interner Pull-down-Widerstand, kein Anschluß

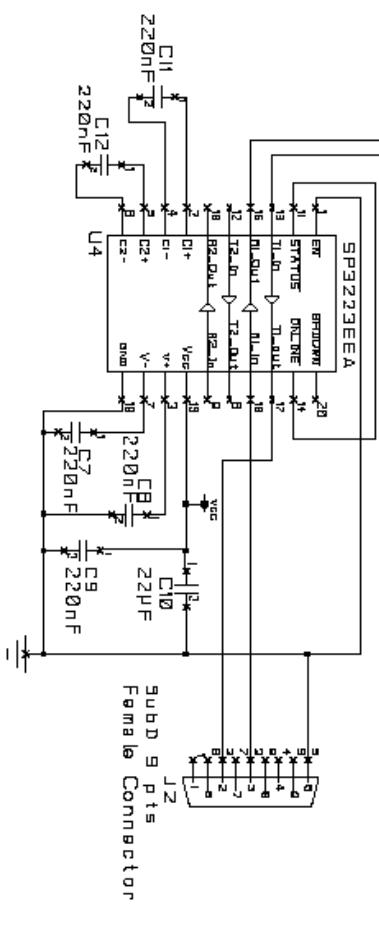

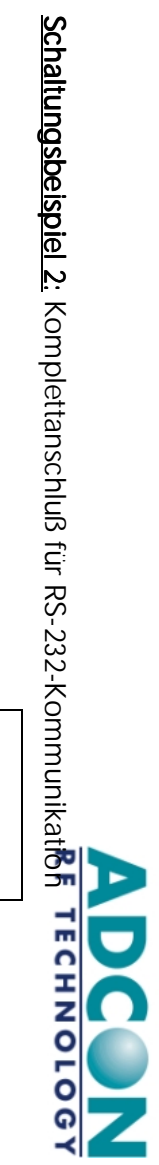

Schaltungsbeispiel 2: Komplettanschluß für RS-232-Kommunikation

•

•

# BEMERKUNGEN: BEMERKUNGEN:

- •
- Schaltung für vollständigen PC-Anschluß Schaltung für vollständigen PC-Anschluß
- 
- Umflashen des addLINK-Moduls mit Adcon-Flashdongle Umflashen des addLINK-Moduls mit Adcon-Flashdongle
- möglich
- LD3 blinkt beim Einschalten des addLINK-Moduls LD3 blinkt beim Einschalten des addLINK-Moduls
- RESET: Interner Pull-up-Widerstand RESET: Interner Pull-up-Widerstand
- Standby: Interner Pull-down-Widerstand
- Standby: Interner Pull-down-Widerstand<br>ESL1 bis ESL4 Logischer E/A (0 bis Vdd) ESL1 bis ESL4 Logischer E/A (0 bis Vdd)
- EA1 und EA2: Analogeingang, Auflösung 10 Bit EA1 und EA2: Analogeingang, Auflösung 10 Bit
- Wandler-Verwendung SA1 und SA2: Analogausgang, Auflösung 8 Bit bei D/A-Wandler-Verwendung SA1 und SA2: Analogausgang, Auflösung 8 Bit bei D/A-

A DCC N

Schaltungsbeispiel 3: Vollständiger Anschluß für Kommunikation mit Mikrocontroller oder Sensor Schaltungsbeispiel 3: Schaltungsbeispiel 3: Vollständiger Anschluß für Kommunikation mit Mikrocontroller oder Sensor

BEMERKUNGEN:

- BEMERKUNGEN:
- 
- •
- Schaltung für kompletten Mikrocontroller-/ Sensor-Anschluß
- Schaltung für kompletten Mikrocontroller-/ Sensor-Anschluß
- 
- 
- 
- 
- 
- 
- 
- 
- 
- 
- 
- •
- 
- 
- 
- 
- 
- 
- 
- 
- Umflashen des addLINK-Moduls mit Adcon-Flashdongle Umflashen des addLINK-Moduls mit Adcon-Flashdongle
- 
- 
- 
- 

•

•

•

•

•

Wandler-Verwendung

Wandler-Verwendung

RESET: Interner Pull-up-Widerstand

Standby: Interner Pull-down-Widerstand

ESL1 bis ESL4 Logischer E/A (0 bis Vdd)

Standby: Interner Pull-down-Widerstand<br>ESL1 bis ESL4 Logischer E/A (0 bis Vdd)

- 
- möglich<br>RESET: Interner Pull-up-Widerstand
	-
	-
	-

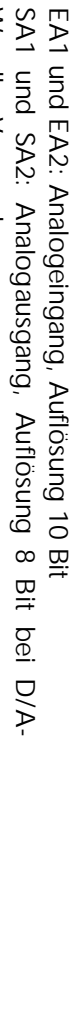

COPYRIGHT Adcon RF Technology 2002 Seite: Seite: 6-9

Datei: Manual\_addLINK\_d\_v2.1.docVersion: 2.1/2002-09-24

Datei: Manual\_addLINK\_d\_v2.1.docVersion: 2.1/2002-09-24

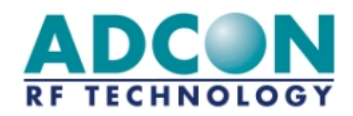

#### 6.3.2 Montage des addLINK-Moduls auf der Host-Leiterplatte

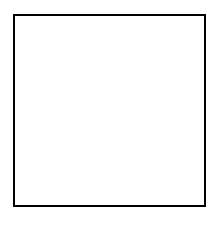

*Abbildung 6-7: addLINK-Montage* 

#### 6.3.3 Empfehlungen für Anschlußflächen-Layout und Host-Platinenausschnitt für den addLINK-Einbau

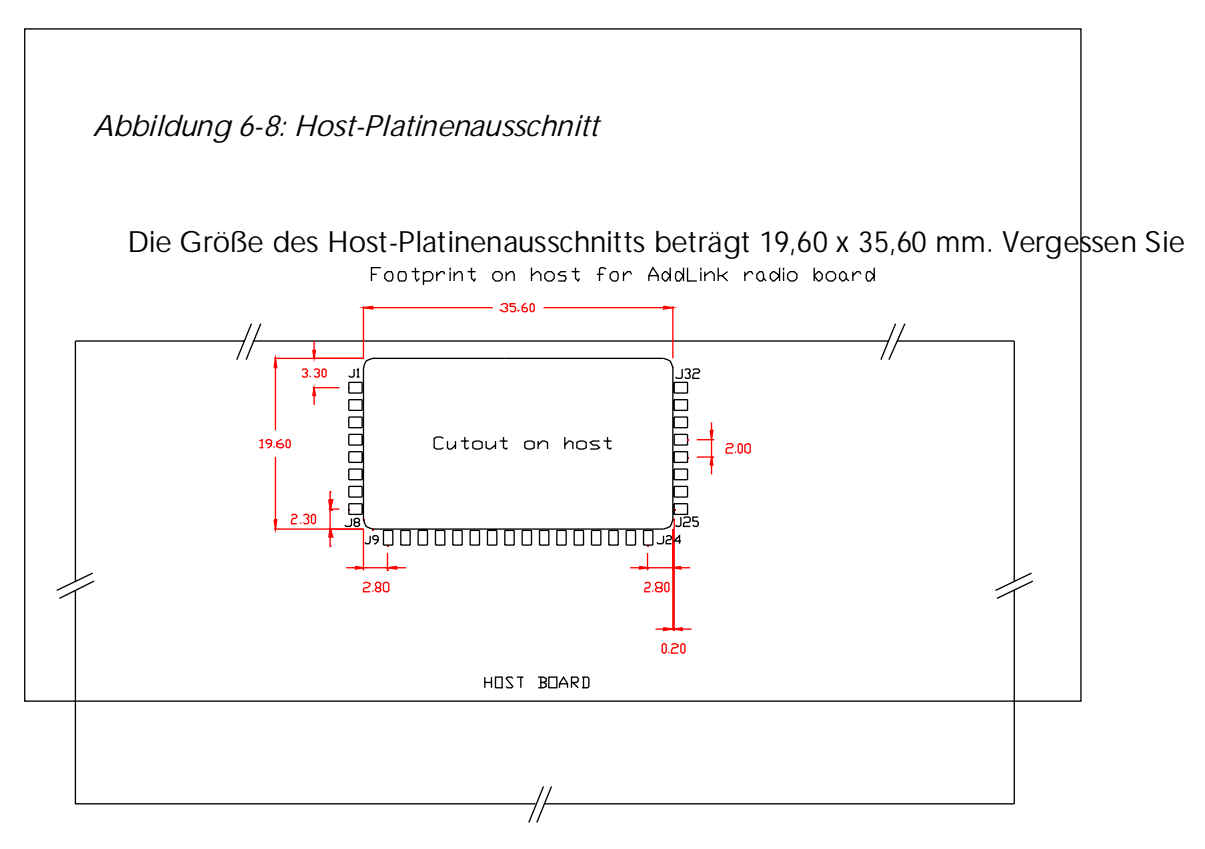

Dimension PAD : 1.6mm x 1.2mm

nicht, die Groundplane wie in Abschnitt 6.2 beschrieben in die Host-Leiterplatte zu integrieren.

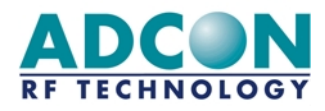

#### 6.3.2 Mounting the addLINK to the host PCB

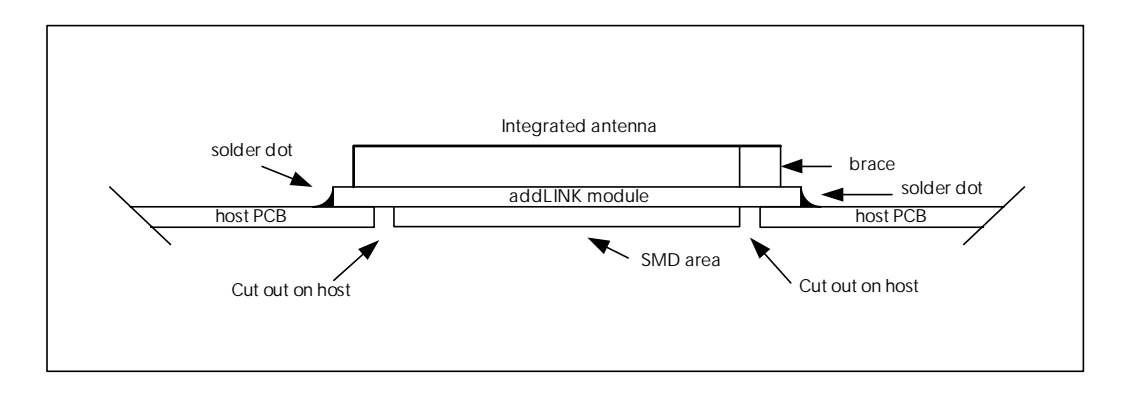

*Figure 6-7: addLINK mounting* 

#### 6.3.3 Recommended pad layout and host board cutout for addLINK integration

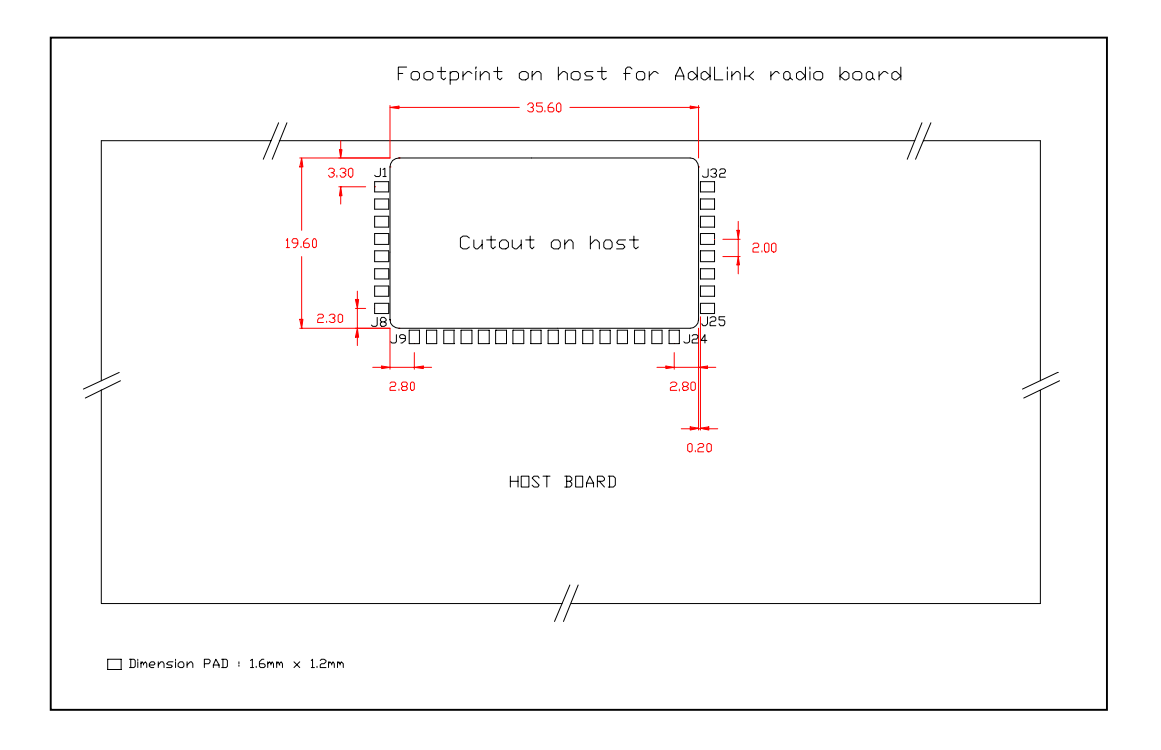

*Figure 6-8: Host board cut-out* 

The size of the host board cutout is 19.60 x 35.60 mm. Don't forget to implement the ground plane on the host PCB as described in paragraph 6.2.

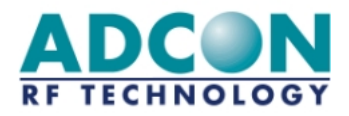

## 7 Anhang

## 7.1 Alternative addLINK-Konfigurationen

*Tabelle 7-1: Bestellangaben* 

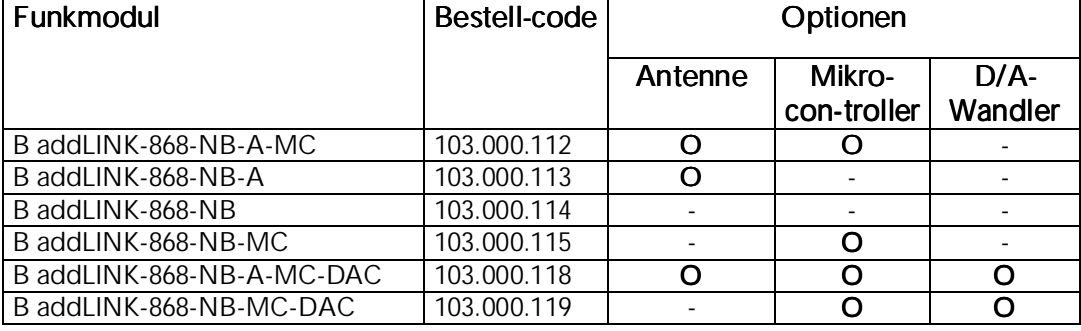

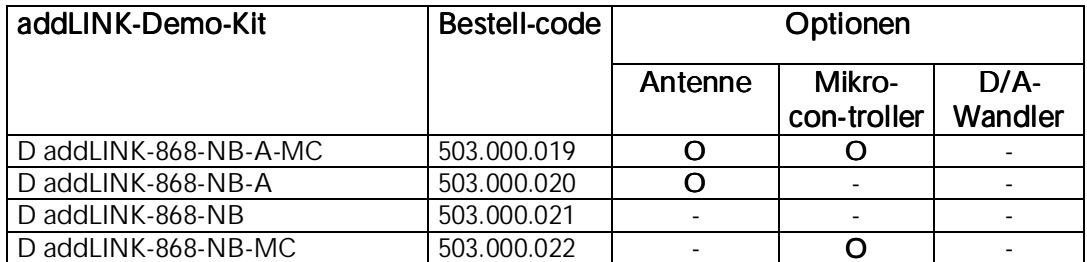

Die in dieser Tabelle enthaltene erste Version "addLINK-868-NB-A-MC" wurde in den vorangegangenen Kapiteln beschrieben. Ein separates Handbuch mit zusätzlichen Informationen zu den addLINK-Versionen ohne Mikrocontroller (addLINK-868-NB-A und addLINK-868-NB) ist zusammen mit dem addLINK-Softwareentwicklungskit (SDK) lieferbar.

Die Unterschiede zwischen addLINK-Modulen mit und ohne Antenne wurden im Abschnitt 7.2. beschrieben.Zusätzliche Informationen zu addLINK-Modulen mit D/A-Wandler enthält der Abschnitt 7.3.

Tabelle 7-2 beschreibt die Unterschiede in der Pinbelegung von addLINK-Modulem im Vergleich zum "addLINK-868-NB-A-MC" wie im Kapitel 2 beschrieben. Die meisten Funktionen sind identisch, weshalb nur die Unterschiede angegeben sind

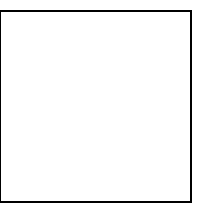

*Abbildung 7-1: addLINK-Pinbelegung* 

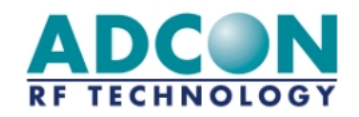

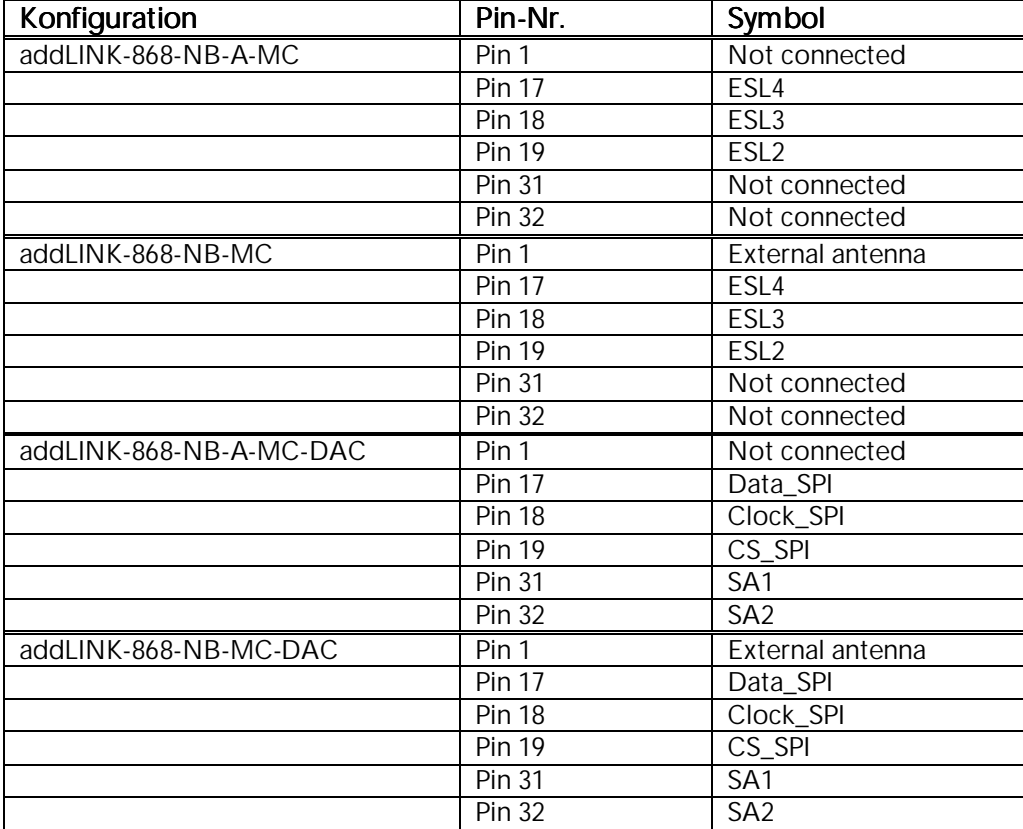

*Tabelle 7-2: Unterschiede in der Pinbelegung* 

#### 7.2 addLINK mit externer Antenne

Das addLINK-Funkmodul kann an Stelle der integrierten mit einer externen Antenne ausgerüstet werden. Dabei sind natürlich einige Empfehlungen zu beachten:

- o Die Empfehlungen des Abschnitts 6.3.1 sind auch für Konstruktionen mit externer Antenne von Wert.
- o Im Bereich unterhalb des addLINK-Funkmoduls (35,6 x 19,6 mm) dürfen sich weder die Groundplane noch Leiterbahnen, mechanische Teile usw. befinden. Dasselbe gilt für die Adcon addLINK-Schnittstellen-/- Entwicklungskarte (siehe Tabelle 7-1: Bestellangaben)
- o In diesem Bereich wird wie auch auf der Adcon addLINK-Schnittstellen-/- Entwicklungskarte eine Lötstopmaske benötigt.
- o Auf der Host-Platine ist zwischen dem 50-Ω-Antennenausgang des addLINK-Moduls und der Antenne eine Anpassungschaltung vorzusehen.
- o Diese Schaltung zur Abstimmung der externen Antenne muß so nahe wie möglich zum addLINK-Antennenausgang und zum Antennenanschluß angeordnet werden.

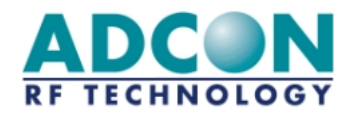

- o Für eine optimale Leistung sind die in Kapitel 6.2 enthaltenen Richtlinien für die Groundplane zu befolgen.
- o Die Groundplane muß sich unterhalb der Leiterbahn zwischen addLINK-Modul und Antenne und unterhalb der Anpassungsschaltung befinden.

#### 7.3 addLINK mit D/A-Wandler

In das addLINK-Standard-Funkmodul kann ein optionaler D/A-Wandler integriert werden. Es handelt sich um einen Zweifach-DAC mit 8 Bit Auflösung und einem Analog-Ausgangssignal zwischen 0 und der Versorgungsspannung.

Die Unterschiede zwischen dem addLINK- Standardmodul und dem addLINK-Modul mit D/A-Wandler liegen in den nachstehenden Signalpins und Funktionen. Zur Pinbelegung der addLINK-Standardversion bestehen folgende Unterschiede:

*Tabelle 7-3: Unterschiede in der Pinbelegung eines addLINK-Moduls mit D/A-Wandler* 

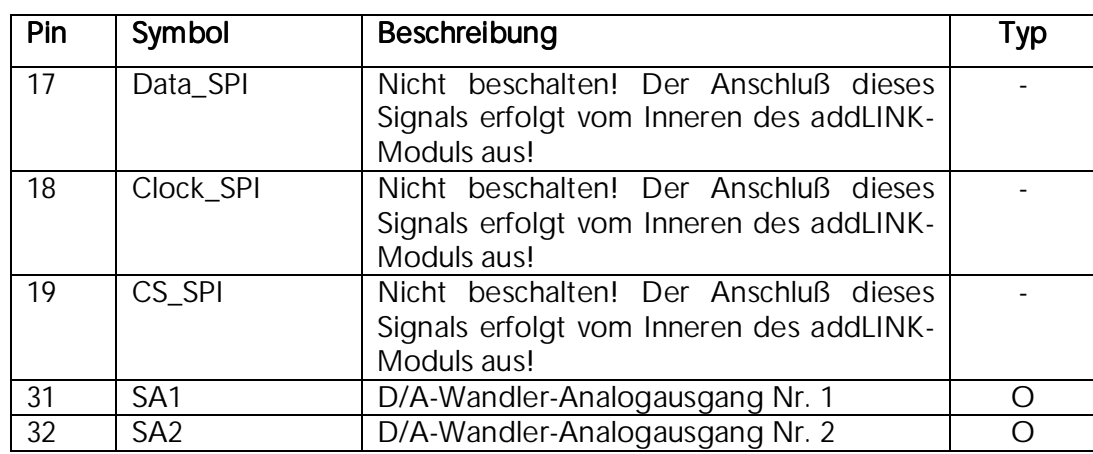

Die Pin-Typen werden mit A = Analog, D = Digital, I = Input und  $O =$  Output bezeichnet.

Folgende Register werden für die D/A-Wandler-Ausgänge verwendet:

*Tabelle 7-4: D/A-Wandler-Registerangaben* 

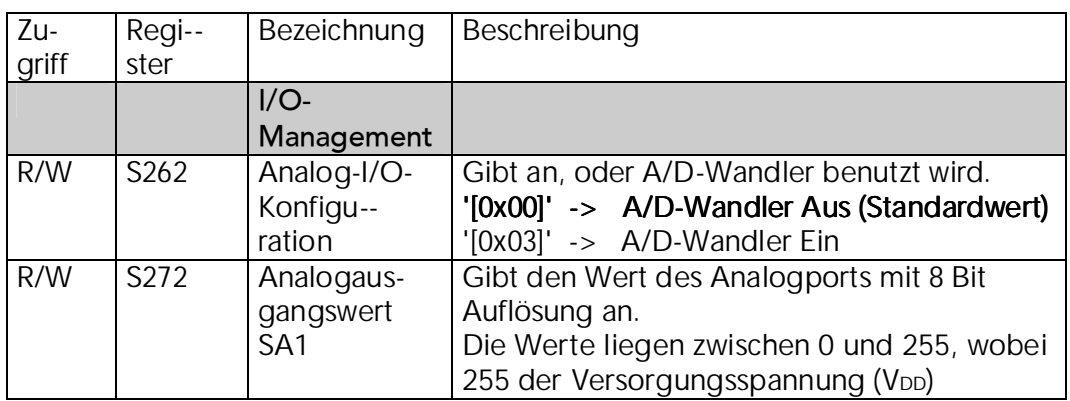

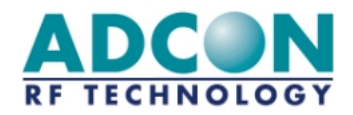

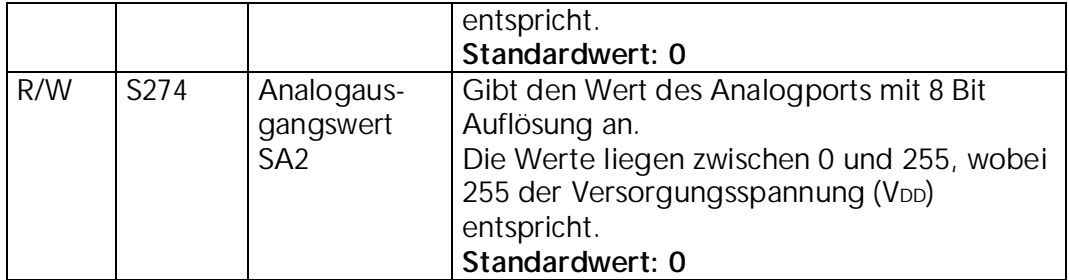

Im I/O-Copy-Modus wird der ADC-Wert des Master an den DAC-Ausgang des Slave und umgekehrt übertragen. Die Abtastrate beim Kopieren beträgt eine Sekunde.

Beim Betrieb in einem der übrigen Modi können die D/A-Wandler-Werte, wenn diese über das Register S262 'eingeschaltet' wurden, über die Register S272 (SA1) und S274 (SA2) geschrieben oder gelesen werden.